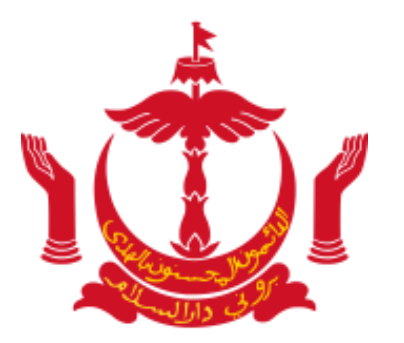

## **SESI PENERANGAN BUSINESS REPORTING DALAM INDUSTRI PEMBINAAN**

Tarikh : 08 Disember 2017 (Hari Jumaat)

Jam : 9.00 pagi

Tempat : Dewan Indera Pahlawan

1

### Aturcara:

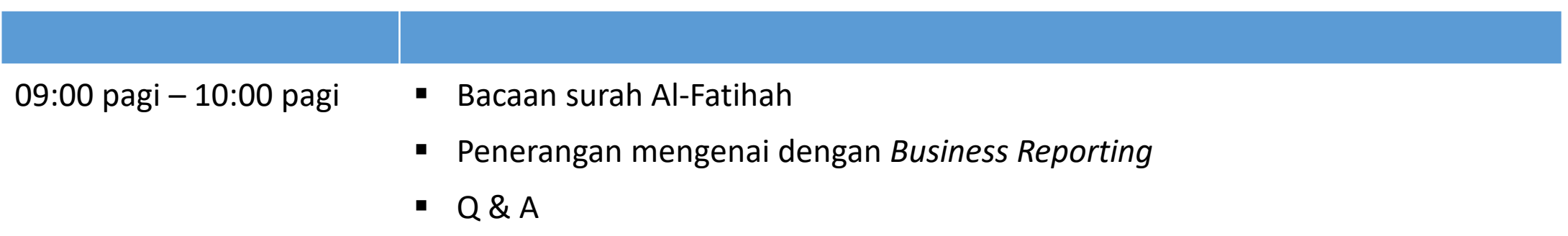

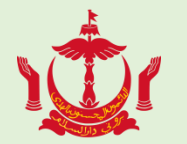

#### Apakah **Business Reporting**?

Ianya adalah sebuah online portal yang dibina dengan kerjasama JPKE, EGNC, DARE dan EIDPMO.

Dengan Tujuan;

- 1) Sebagai salah satu inisiatif untuk menyatukan dan memusatkan pengumpulan data perniagaan daripada beberapa agensi Kerajaan.
- 2) Untuk menyatukan dan memusatkan penghantaran laporan dari syarikat-syarikat kepada satu online portal sahaja.
- 3) Mengumpul maklumat tenaga kerja serta maklumat yang berkaitan dalam industri pembinaan.
- 4) Mengumpul maklumat untuk merangka dasar untuk pertumbuhan ekonomi & mengukuhkan peluang pekerjaan bagi anak-anak tempatan.

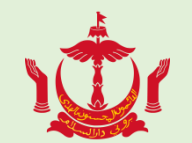

Autoriti Kawalan Bangunan & Industri Pembinaan (ABCi) Kementerian Pembangunan

### Bagi syarikat (**kontraktor & pembekal**) yang berdaftar di MOD:

Maklumat perlu dihadapkan pada:

**Sebelum** menghadapkan permohonan **pendaftaran baru** dan **membaharui pendaftaran**

**Setiap tahun** pada **bulan Disember (1hb -31hb Disember)**

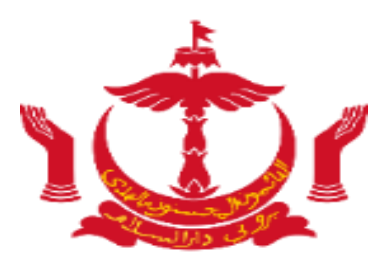

# **Tatacara mendaftar ke portal Business Reporting (Pendaftaran dan Masuk)**

### Tatacara mendaftar ke portal Business Reporting

<span id="page-5-0"></span>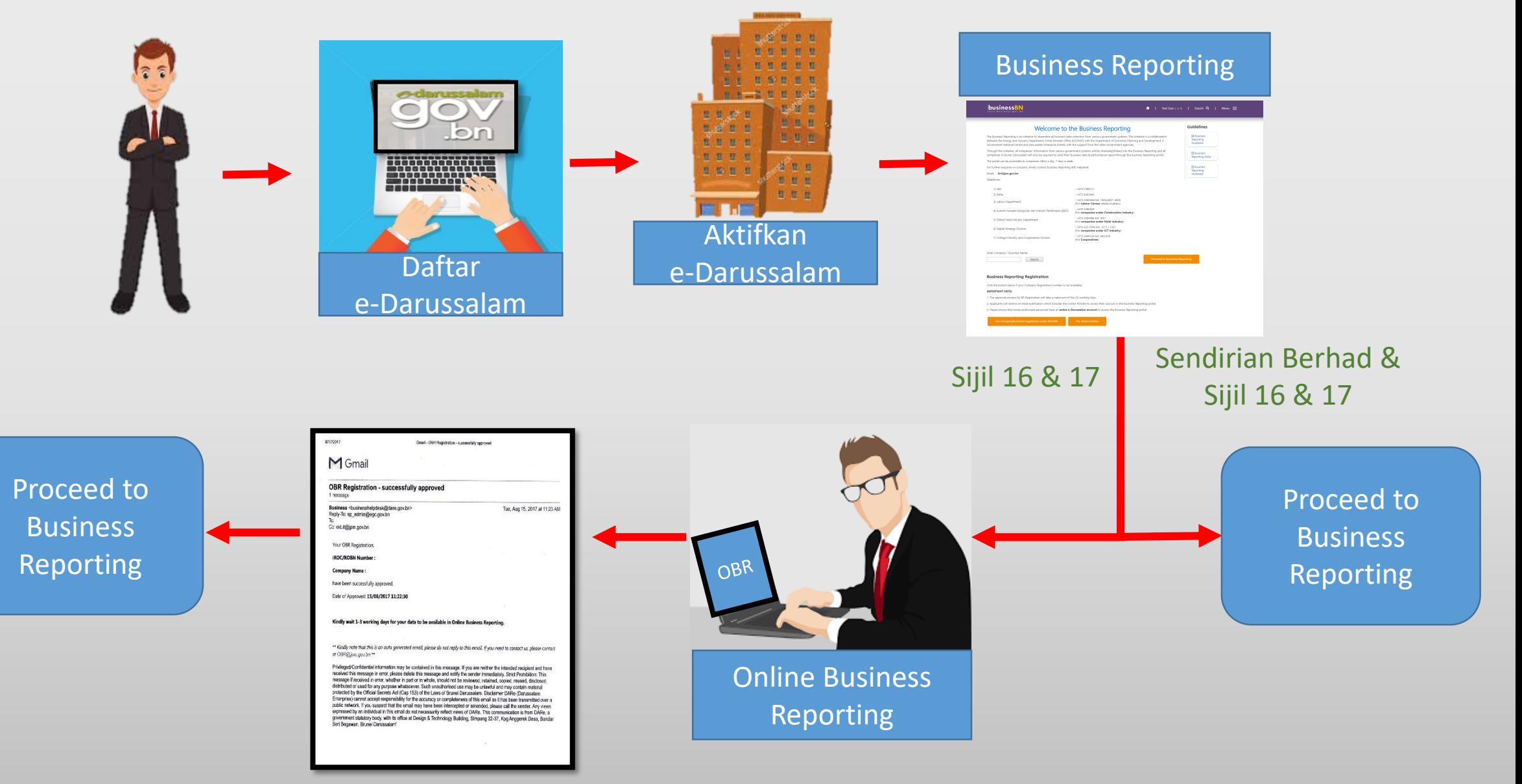

#### **How to access the report?**

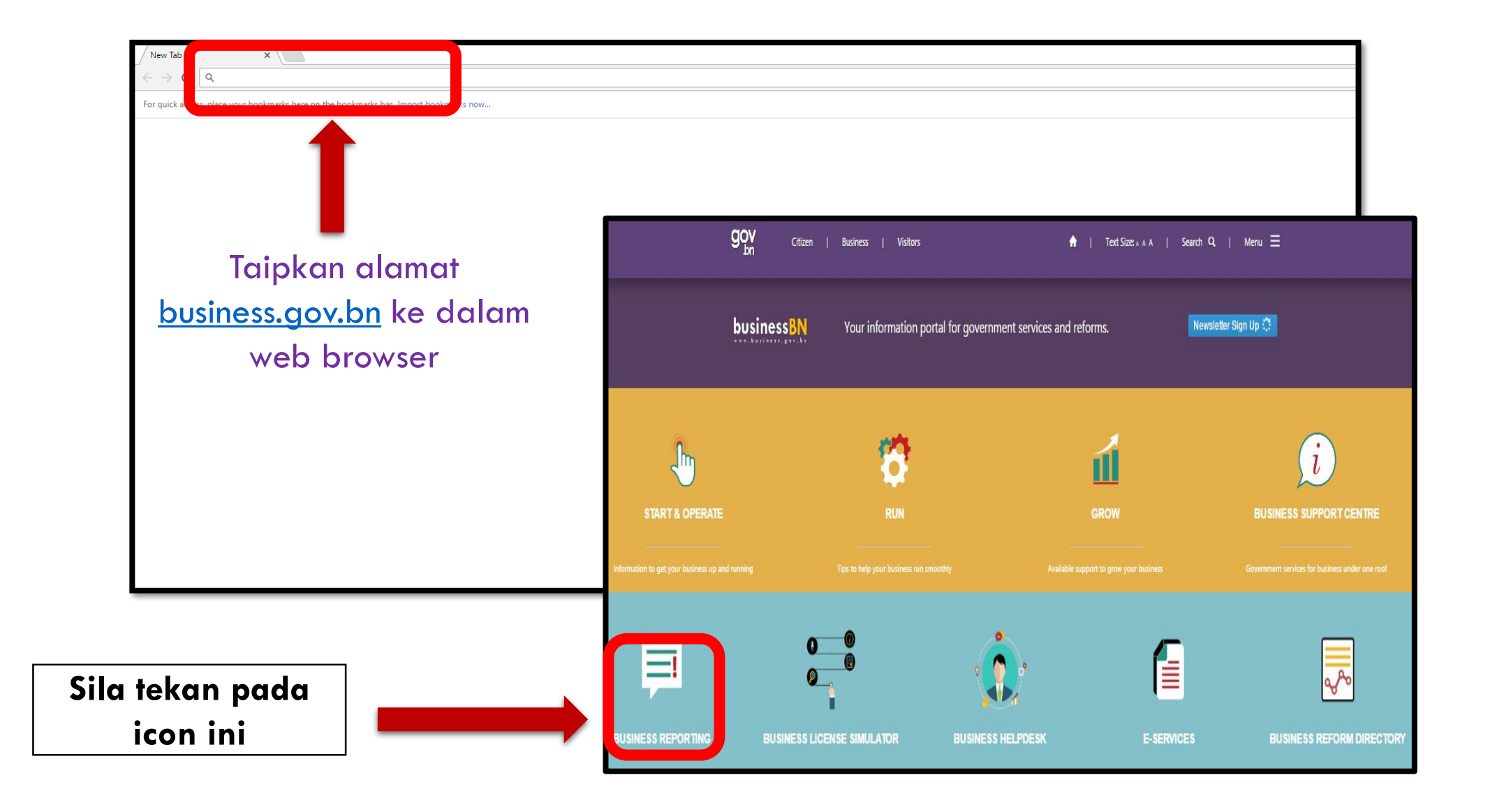

#### Welcome to the Business Reporting

The Business Reporting is an initiative to streamline all business data collection from various government systems. This initiative is a collaboration between the Energy and Industry Department, Prime Minister Office (EIDPMO) with the Department of Economic Planning and Development, E-Government National Centre and Darussalam Enterprise (DARE) with the support from the other Government agencies.

Through this initiative, all companies' information from various government systems will be channeled/linked into the Business Reporting and all companies in Brunei Darussalam will only be required to send their business data & performance report through the Business Reporting portal.

The portal can be accessible to companies 24hrs a day, 7 days a week.

For further enquiries or concerns, kindly contact Business Reporting (BR) Helpdesk

#### Email: br@jpm.gov.bn

business<sub>BN</sub>

Telephone:

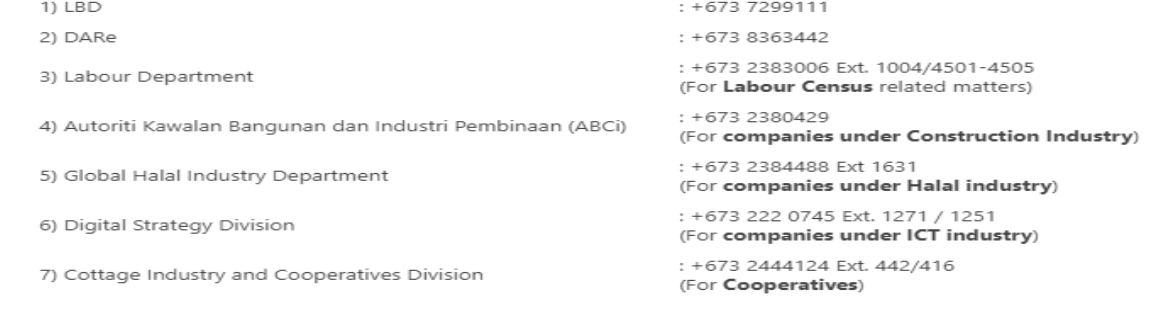

Enter Company / Business Name:

Search

#### **Business Reporting Registration**

Click the button below if your Company Registration number is not available:

#### **IMPORTANT NOTE:**

- 1. The approval process for BR Registration will take a maximum of five (5) working days.
- 2. Applicants will receive an email notification which includes the correct ROCBN to access their account in the Business Reporting portal.
- 3. Please ensure that owner/authorized personnel have an active e-Darussalam account to access the Business Reporting portal.

#### **Guidelines**

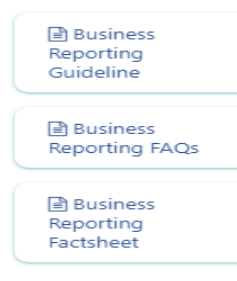

**Proceed to Business Reporting** 

| Text Size: A A | Search Q | Menu  $\equiv$  $\bullet$ 

#### **Registration Form**

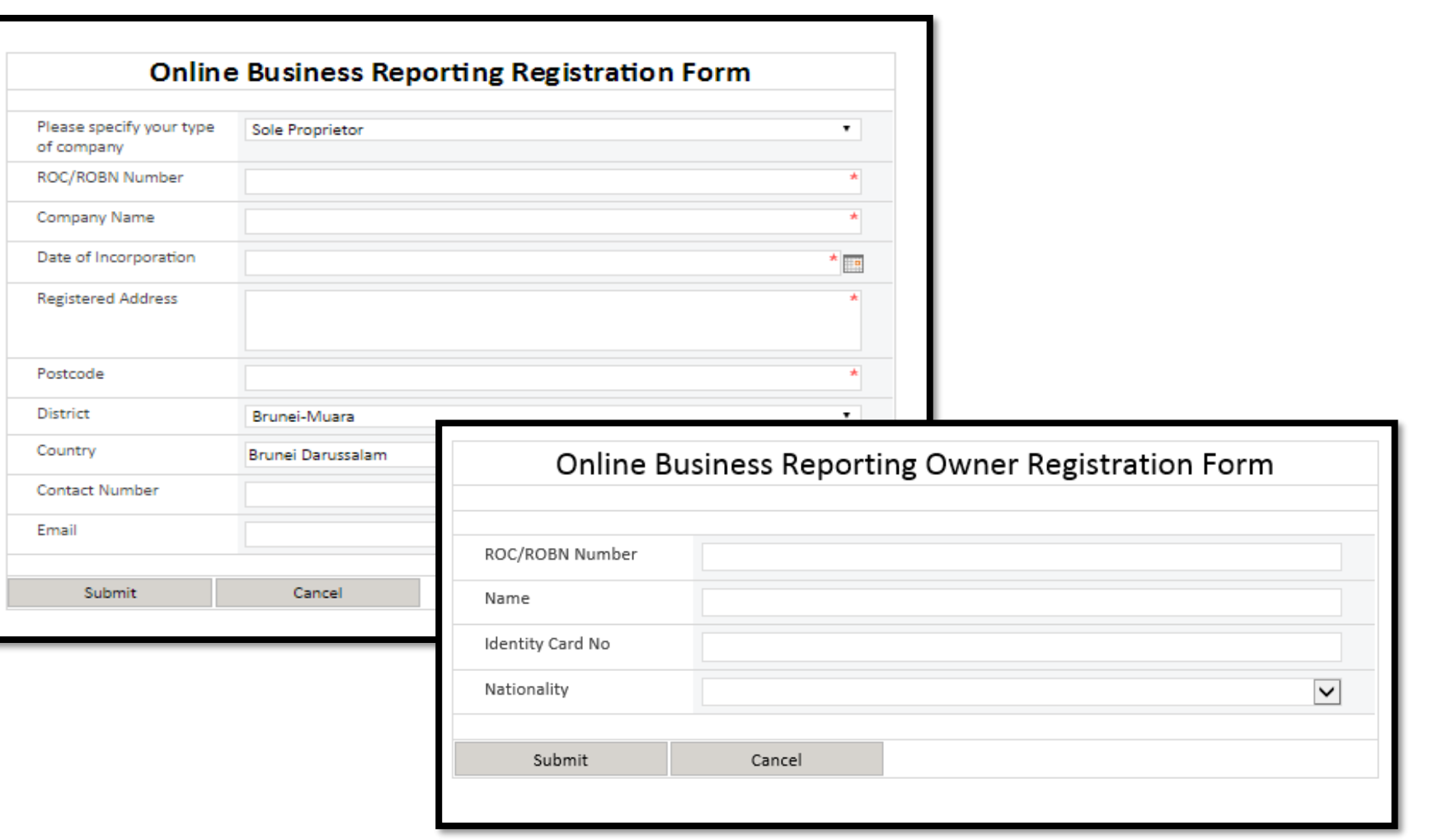

- Bagi pemilik syarikat 16/17, pemilik perlulah mengisikan borang pendaftaran ini.
- Proses kebenaran akan mengambil masa selama 5 7 hari waktu bekerja, pemohon akan menerima e-mel menyatakan pendaftaran adalah berjaya.

[Back](#page-5-0)

#### **Registration Form – Part 1**

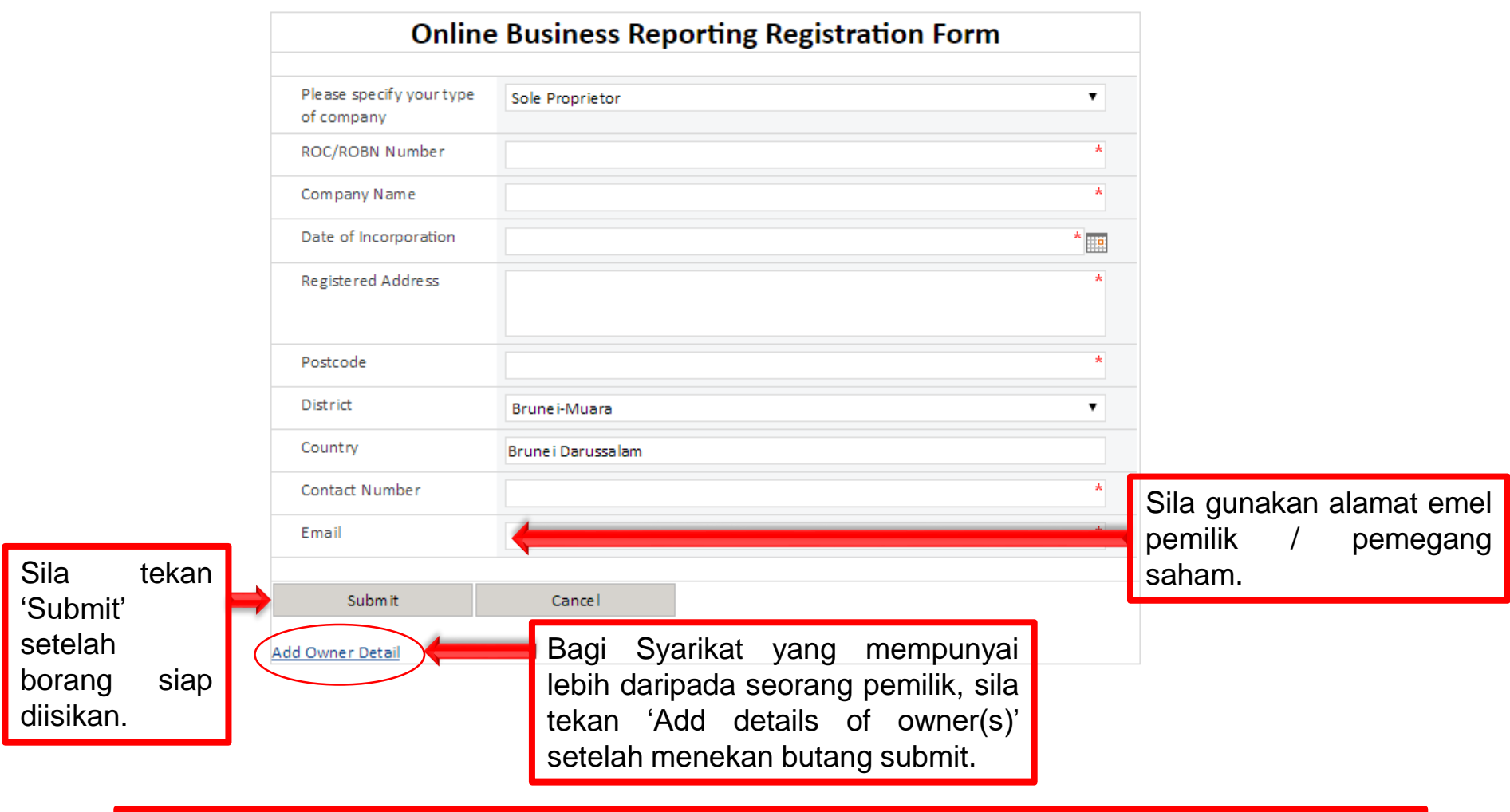

- Sila pastikan maklumat yang diisikan adalah sama dan terkini seperti yang terdapat didalam sijil Section 16/17.
- Sila pastikan alamat emel yang digunakan adalah milik pemilik / Pengarah syarikat.

#### **Registration Form – Part 2**

Masukkan maklumat pemilik syarikat kedalam borang. Bagi pemilik syarikat yang lebih daripada seorang, isikan maklumat setiap pemilik, tekan butang submit untuk menutup borang dan kemudian tekan butang 'Add Owner Detail' sekali lagi.

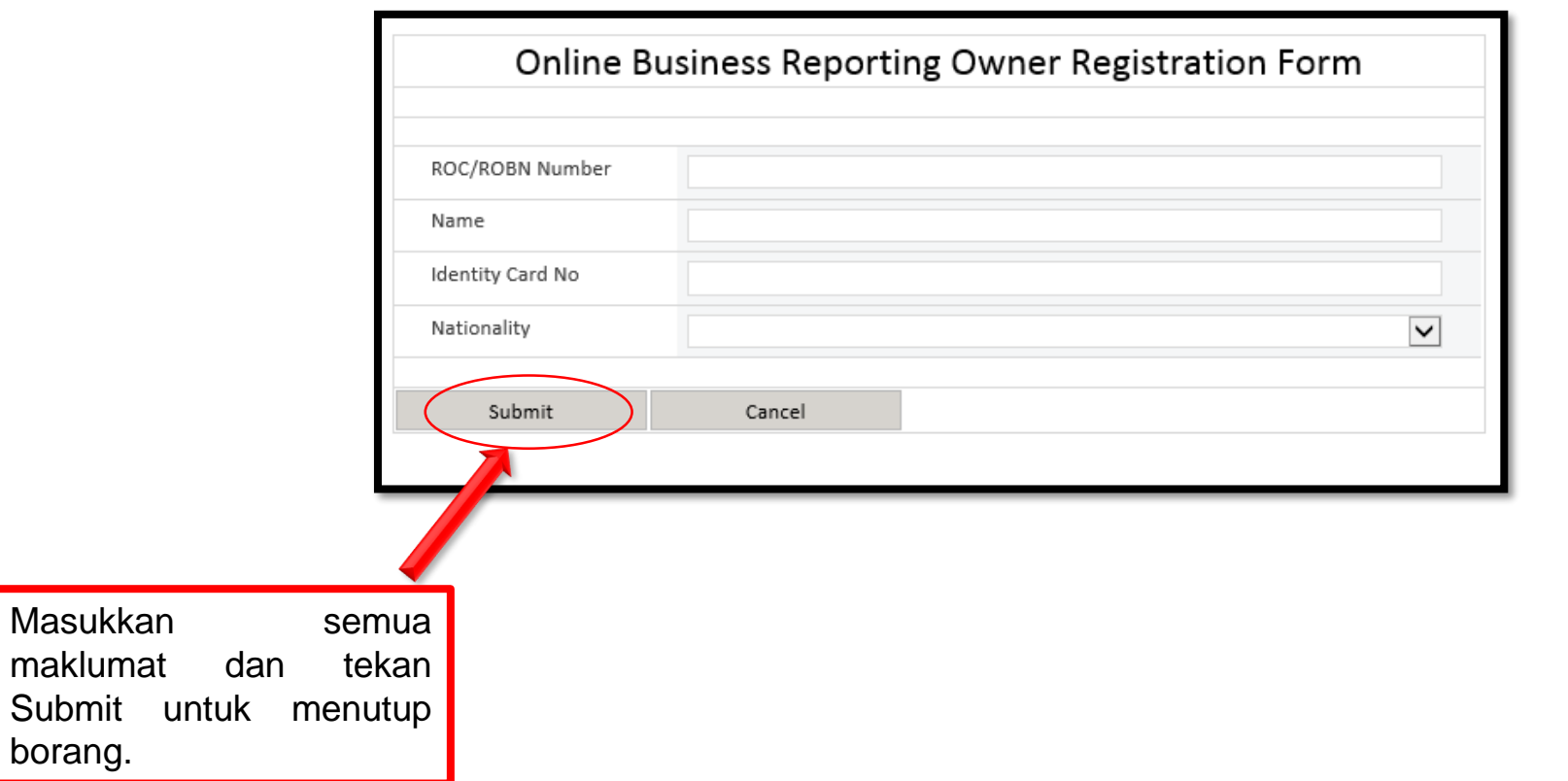

### **Registration Form – Additional Owners**

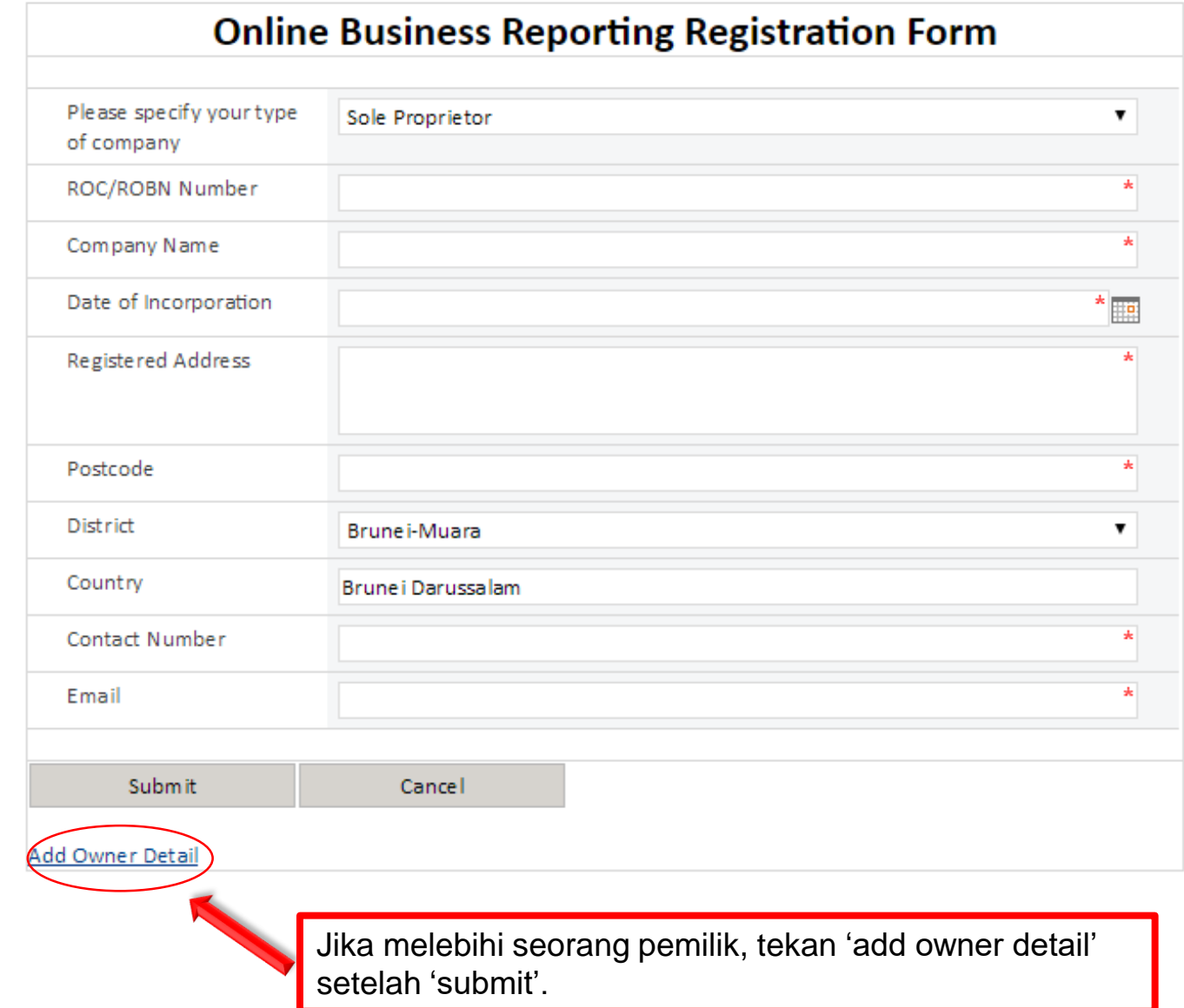

#### **List of Companies**

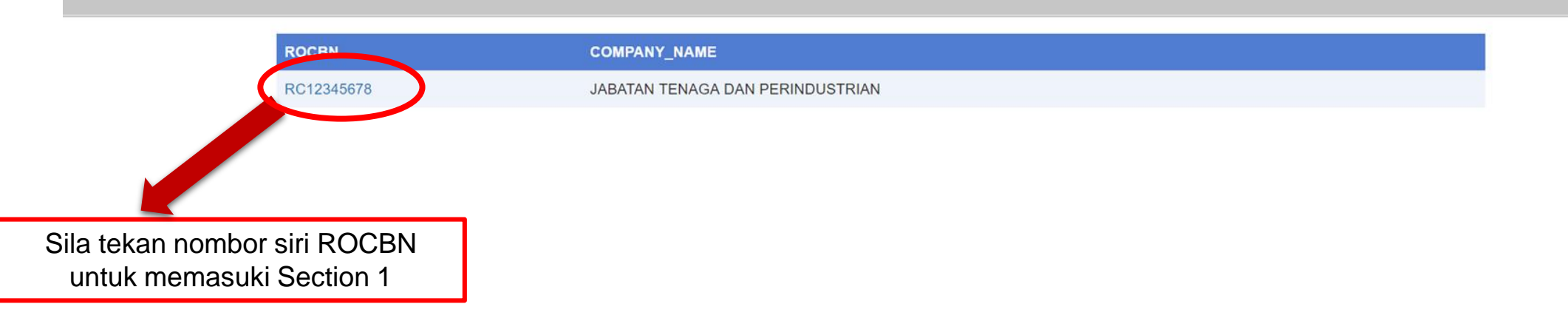

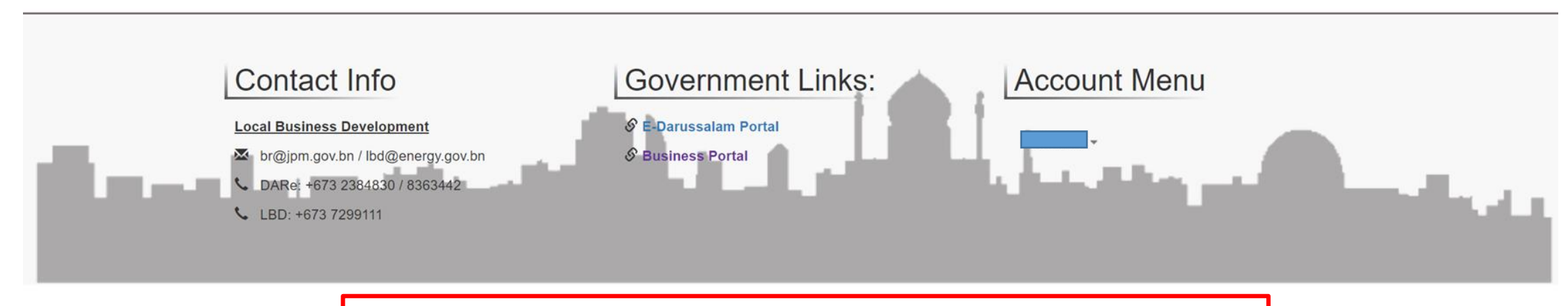

Setelah 'sign in', pemilik akan melihat senarai syarikat yang dimiliki yang dikaitkan dengan nombor kad pengenalan mereka.

### **Navigating the Sections**

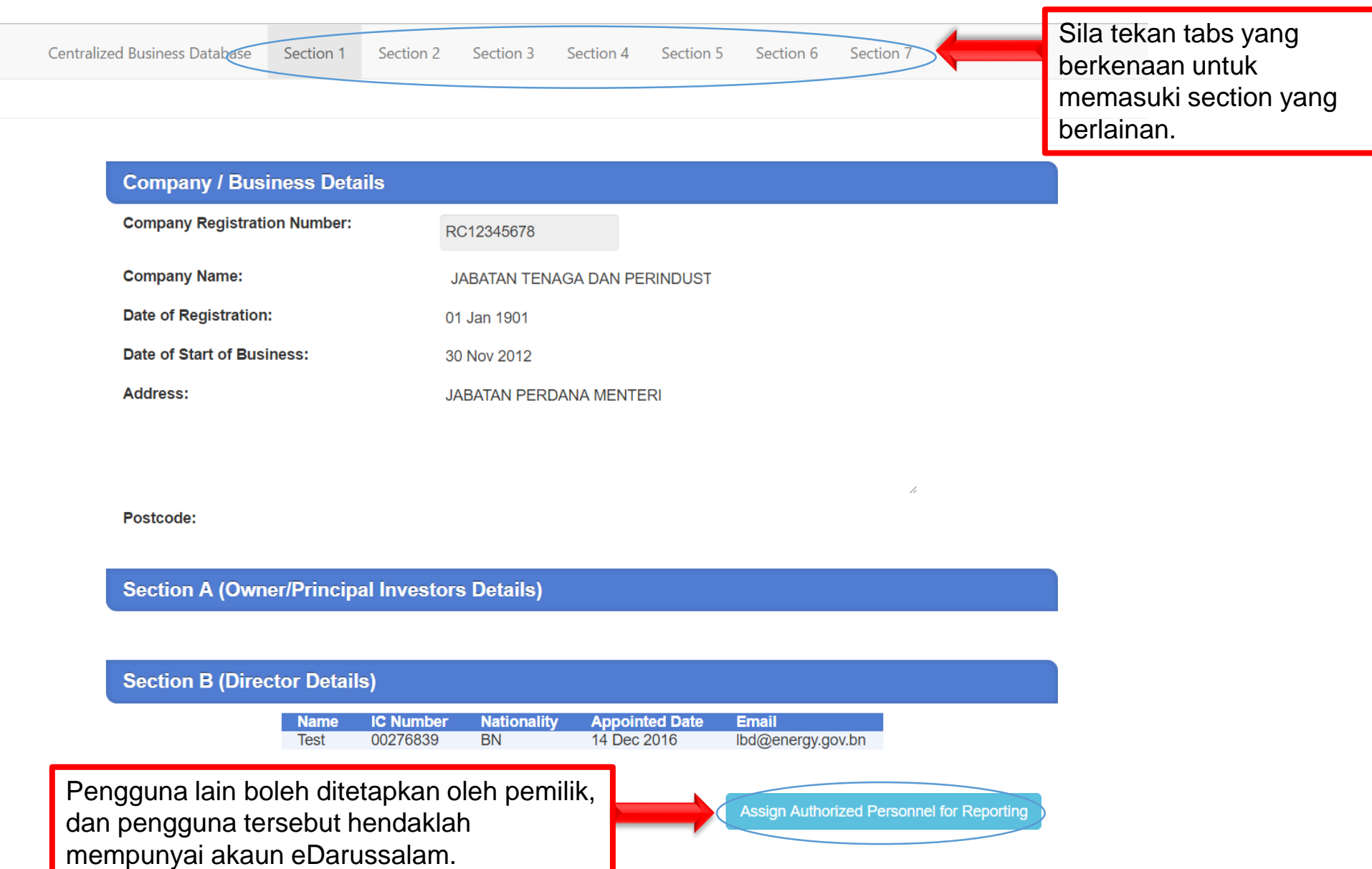

### **Adding Additional Users**

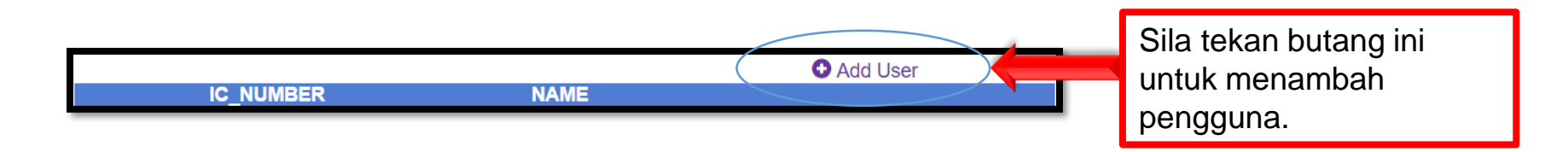

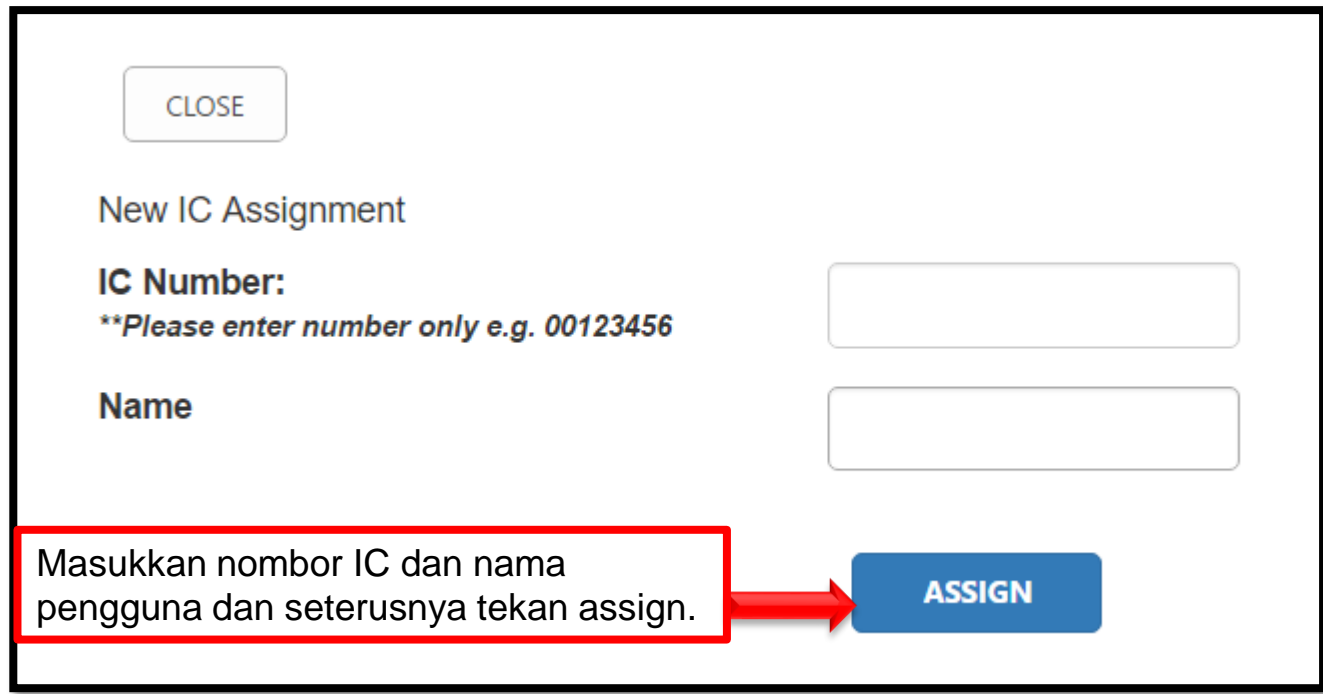

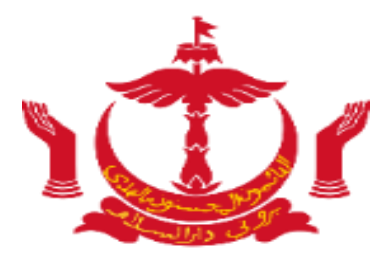

# **Section 1**

#### **Section 1 – Business Details**

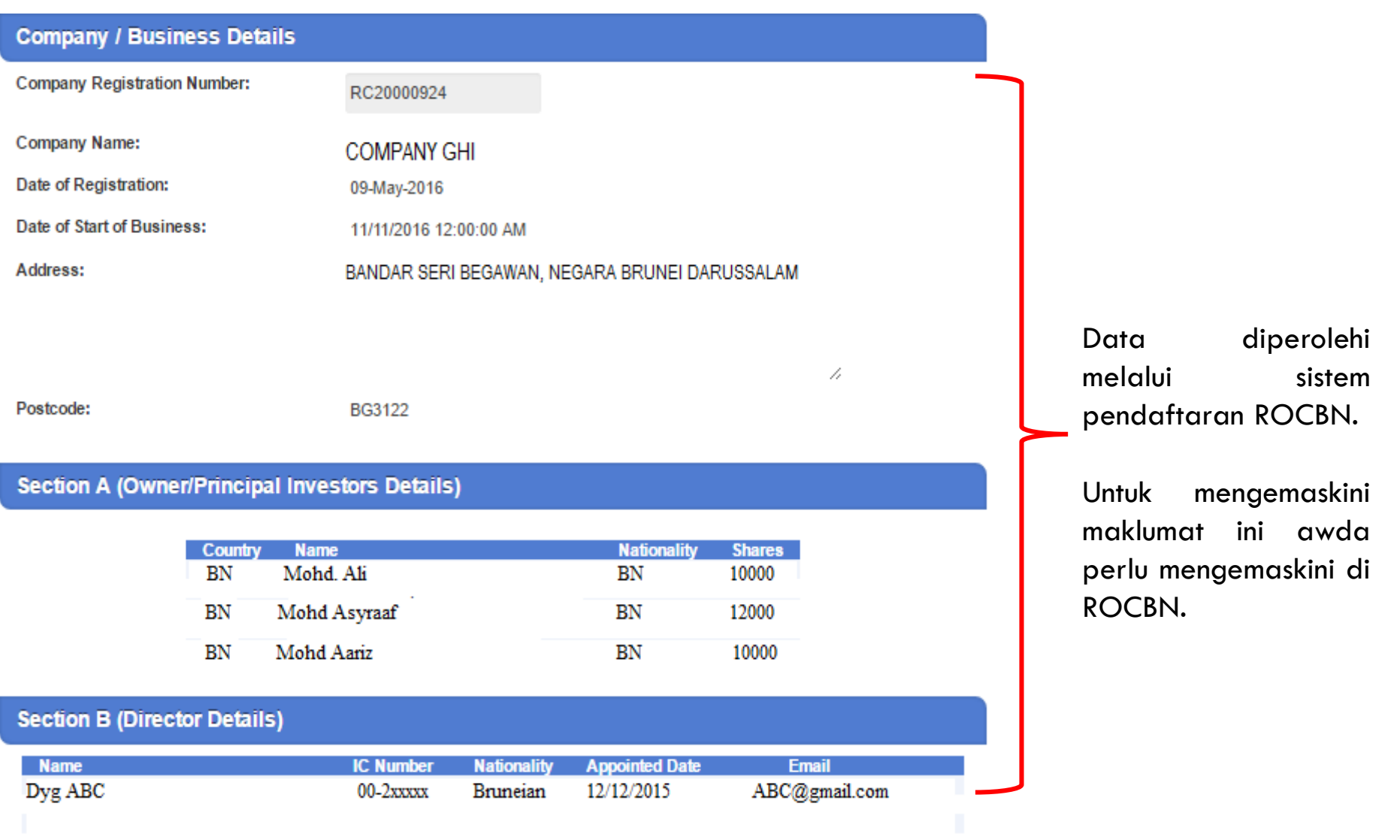

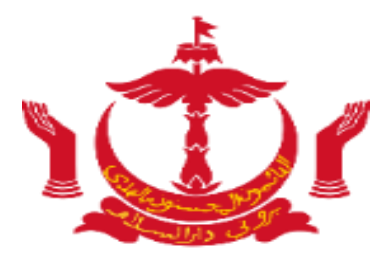

# **Section 2**

#### **Section 2 – Company Profile**

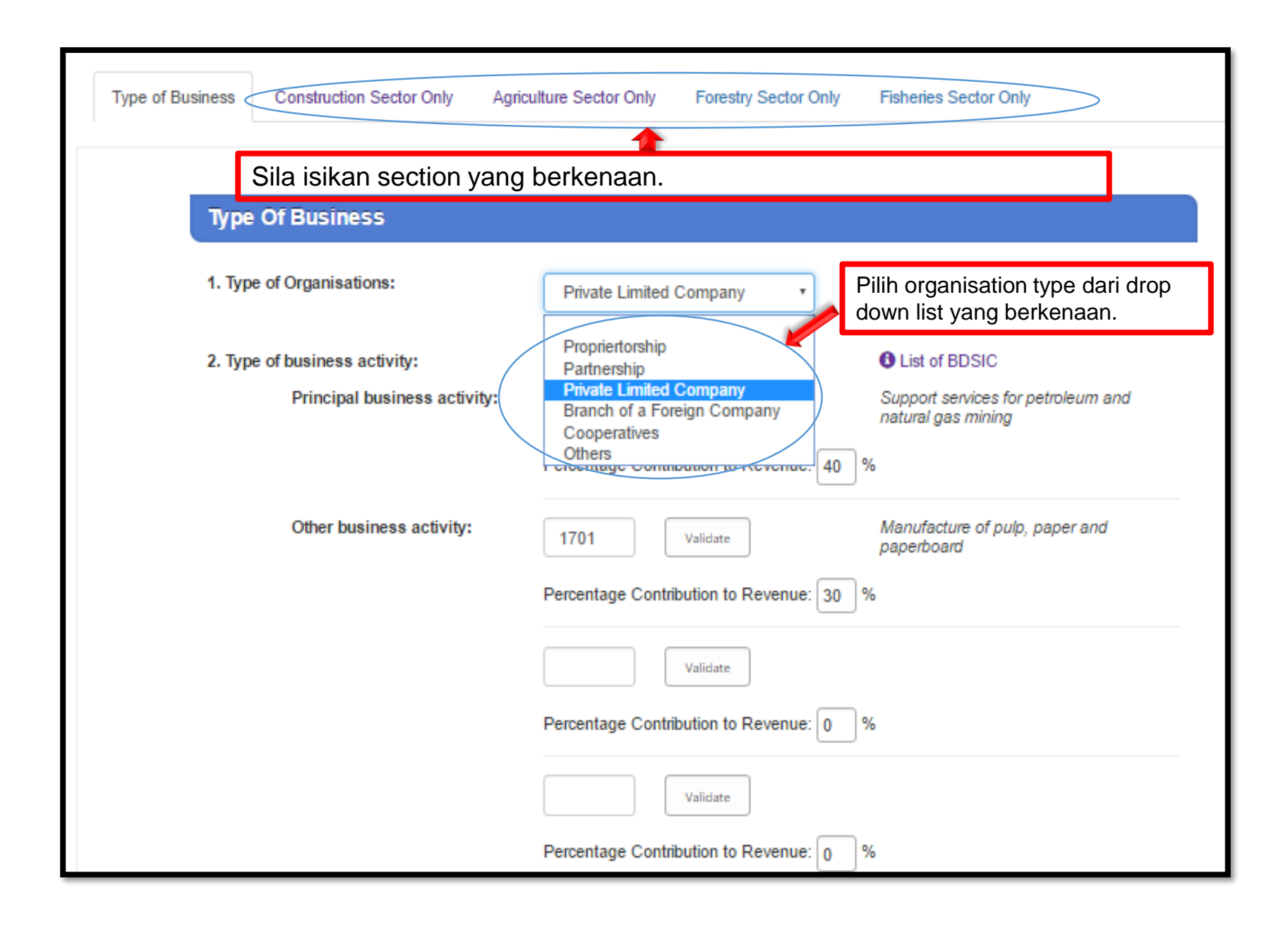

#### **Section 2 – Business Activities and BDSIC**

*Bagi syarikat kontraktor dan pembekal yang berdaftar, Salinan BDSIC Code bagi kategori kerja yang terdapat di Kementerian Pembangunan bolehlah didapati di meja pendaftaran di luar dewan.* 

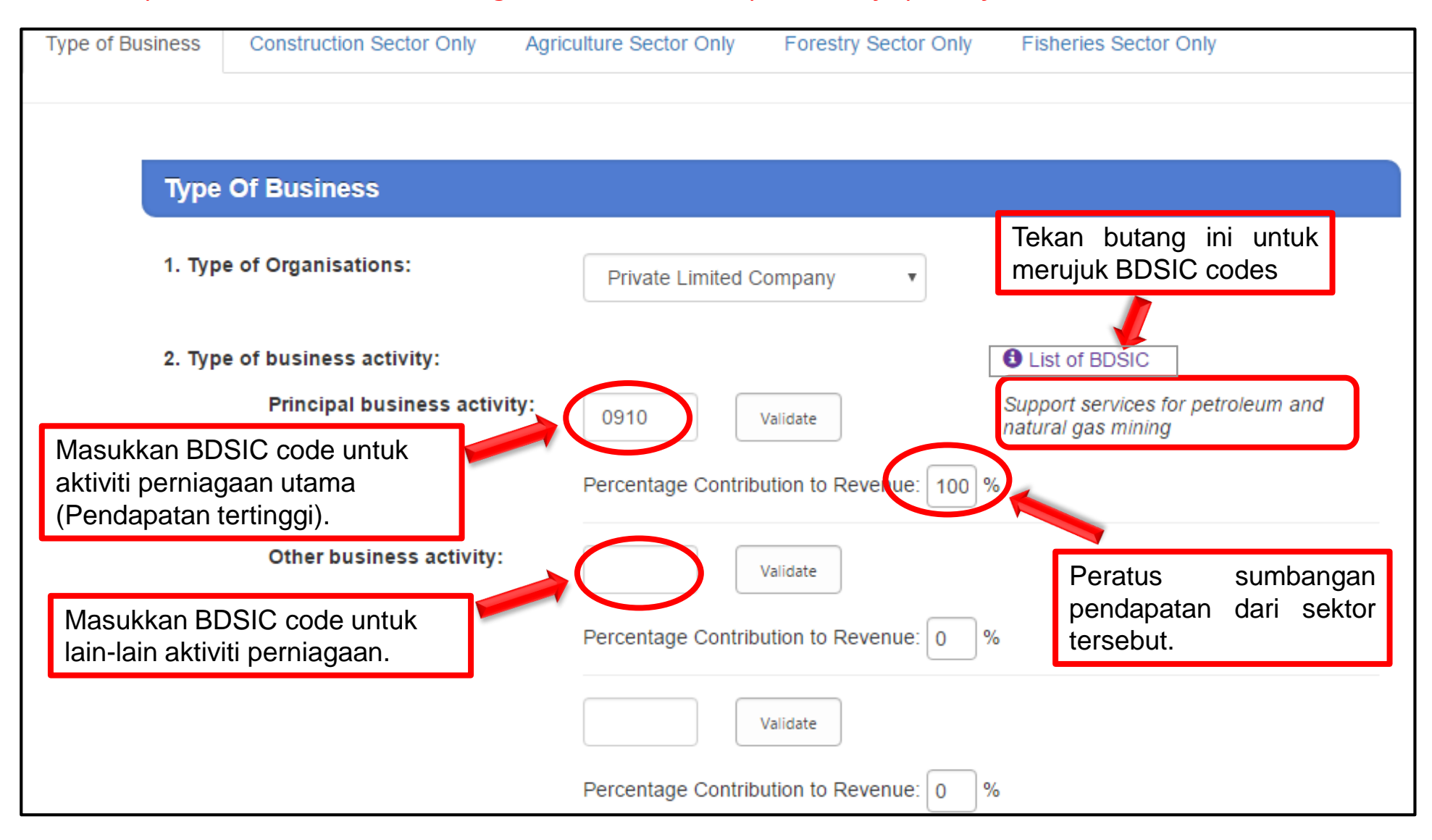

### **Section 2 – Description of Services**

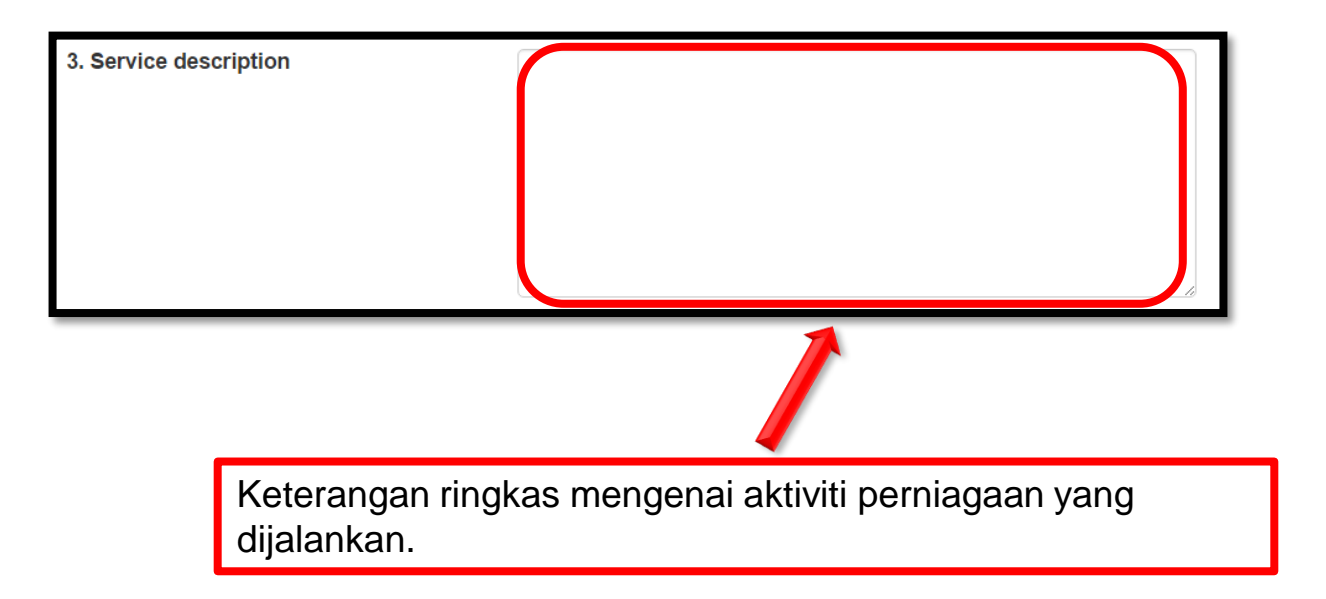

#### **Section 2 – Branches**

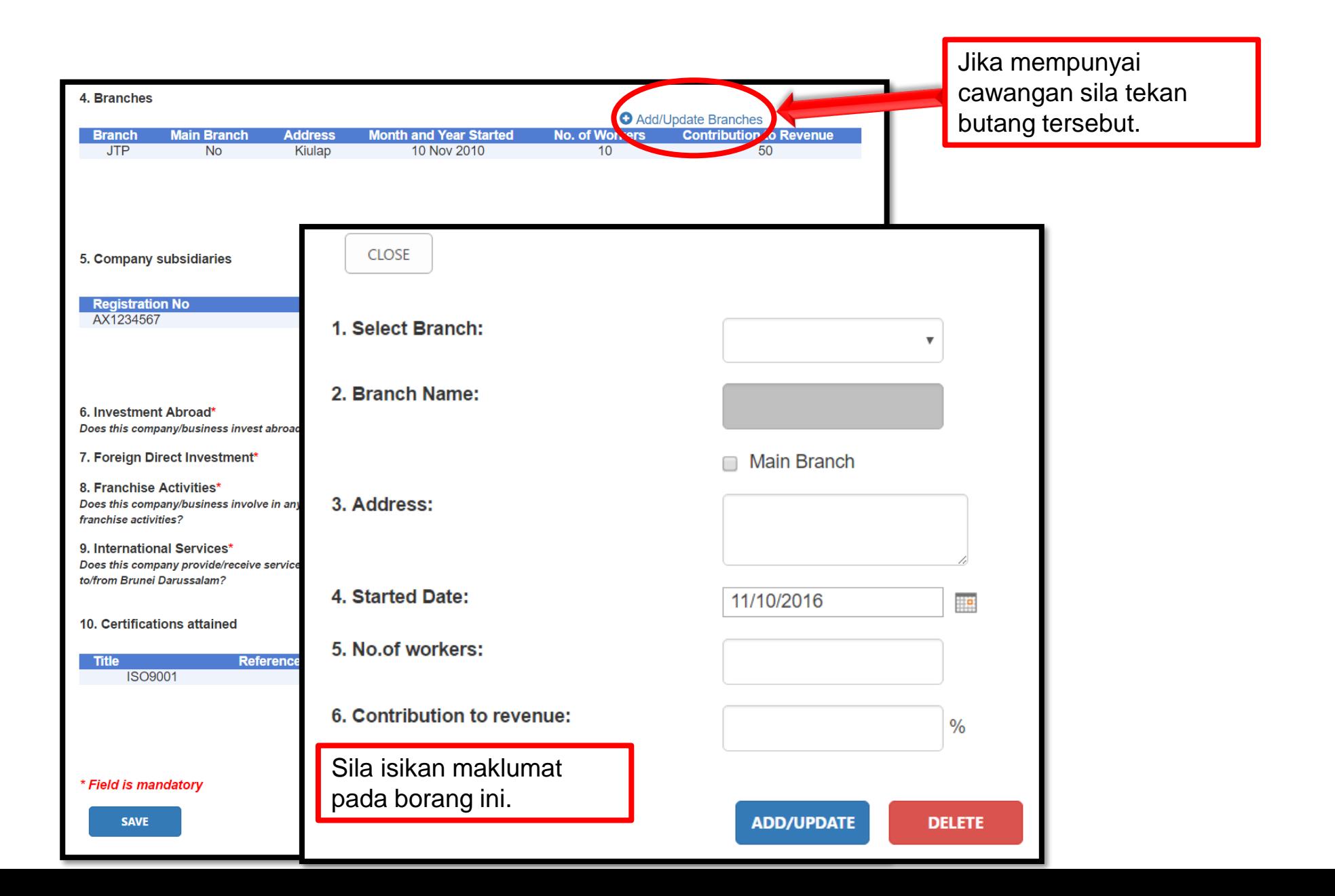

#### **Section 2 – Subsidiaries**

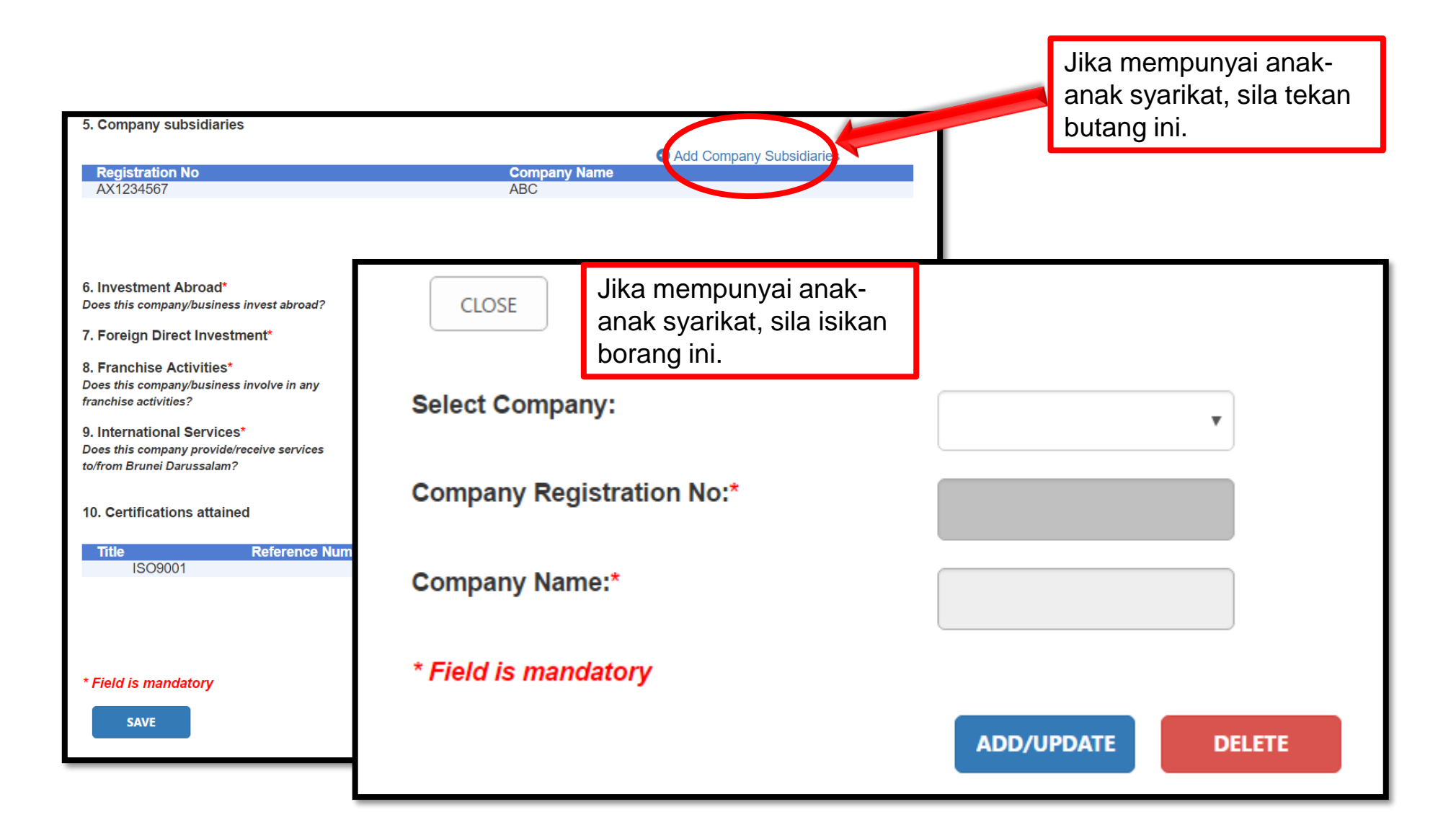

#### **Section 2 – Other Info**

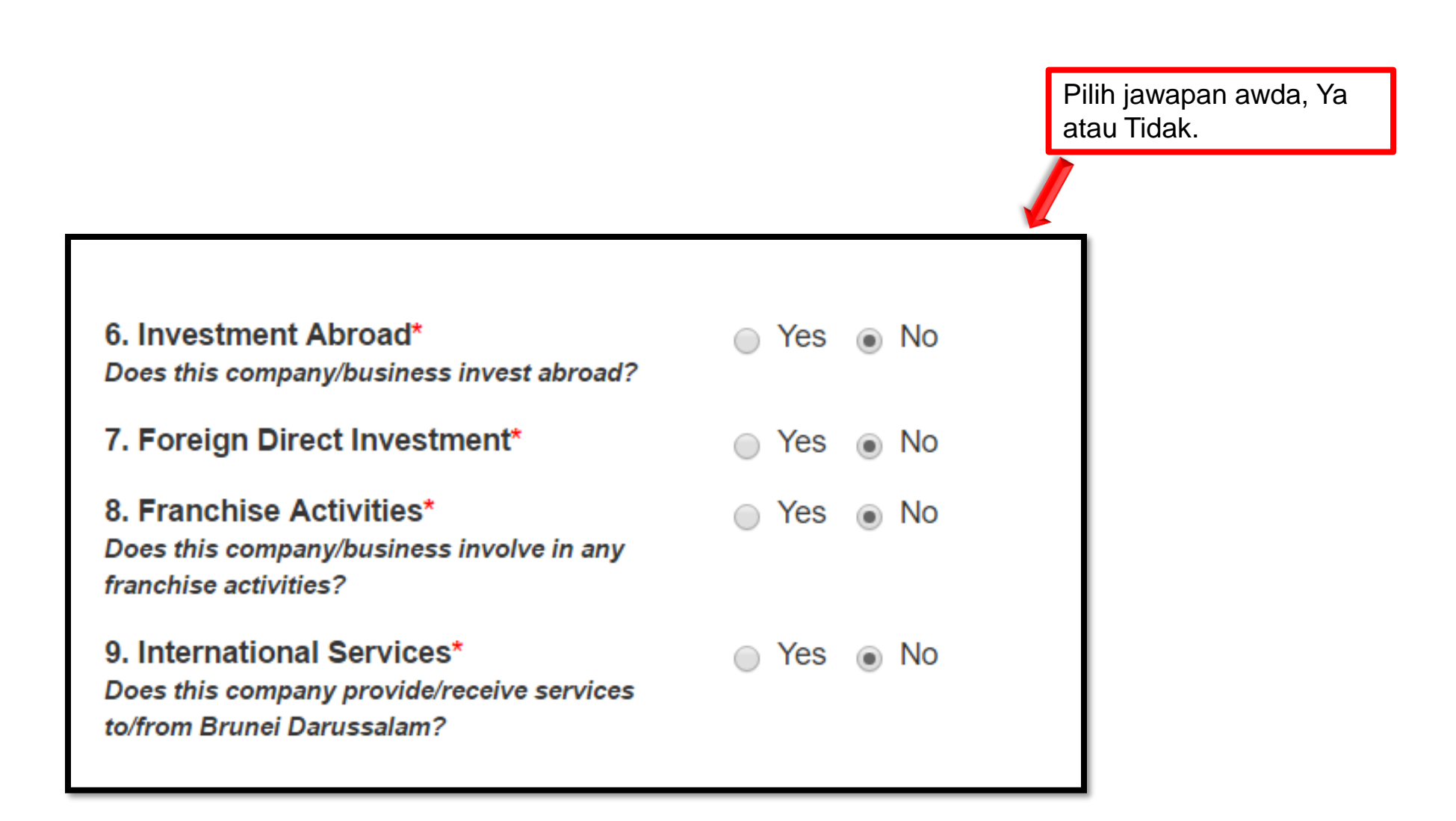

### **Section 2 – Certificates**

<span id="page-24-0"></span>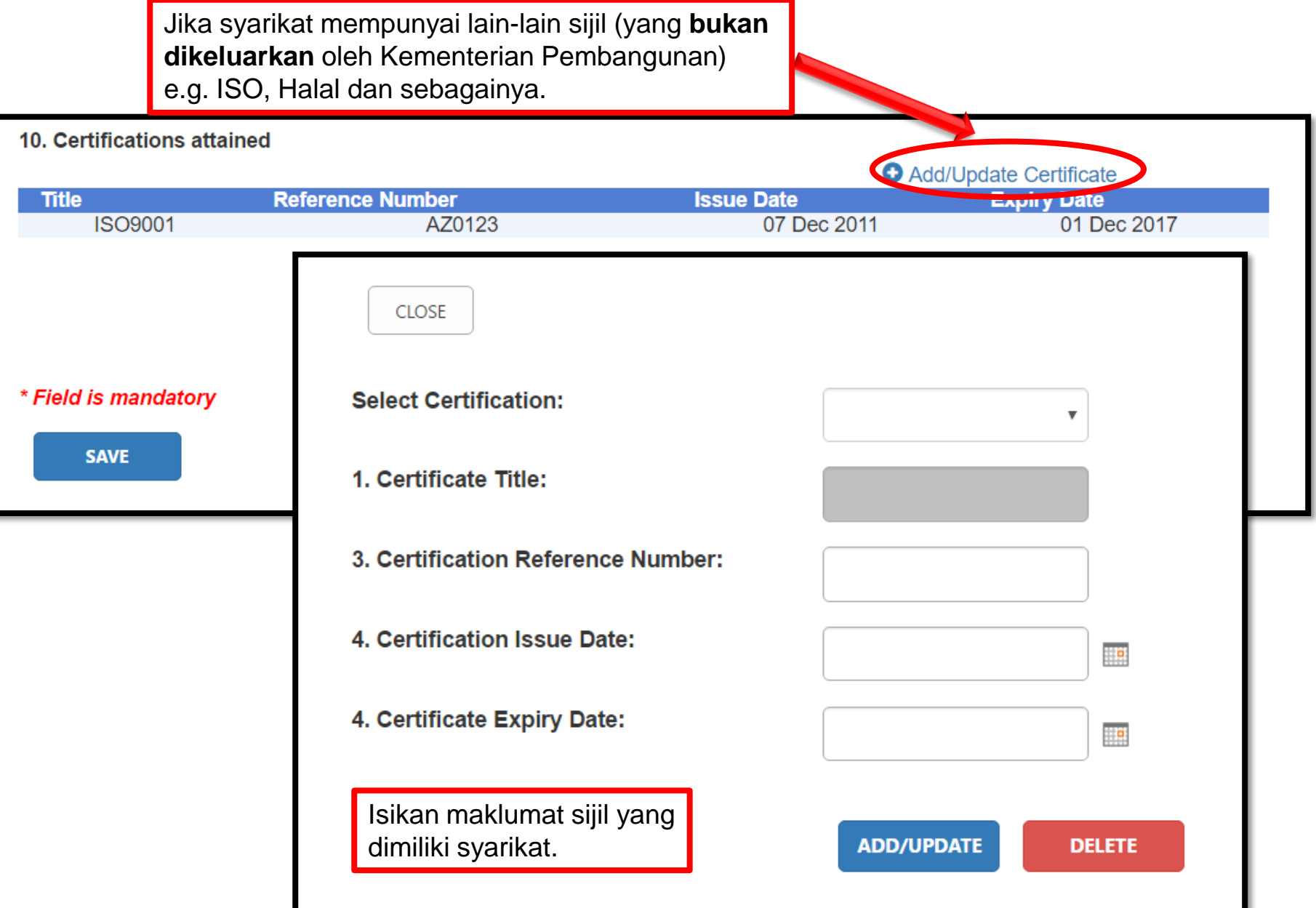

#### **Section 2 – Construction Sector Only**

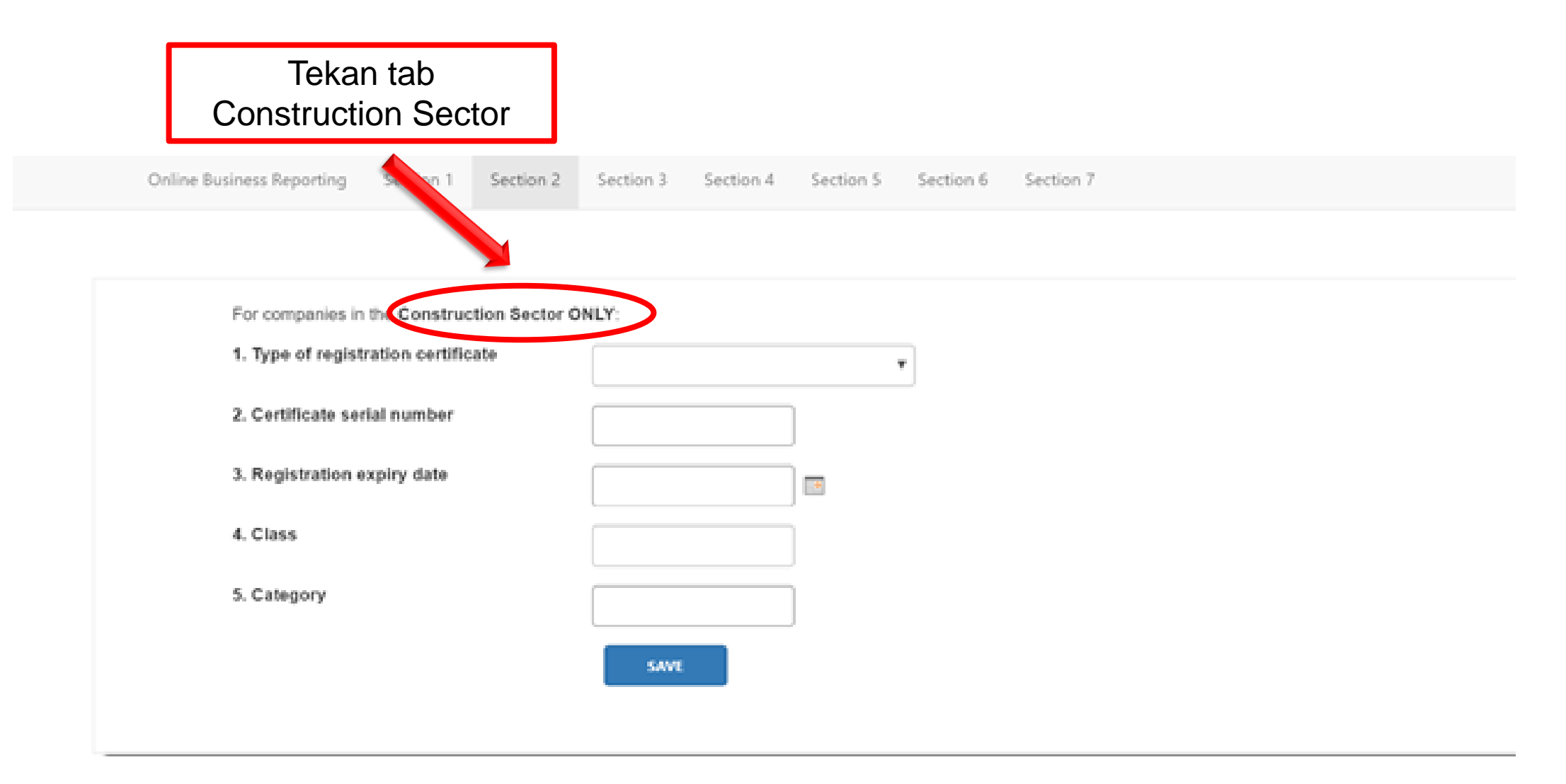

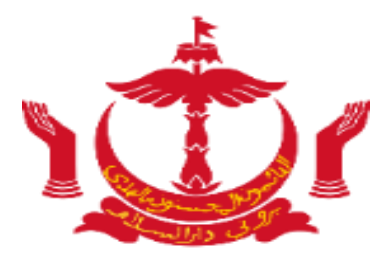

# **Section 3**

#### **Section 3 – Activity Status**

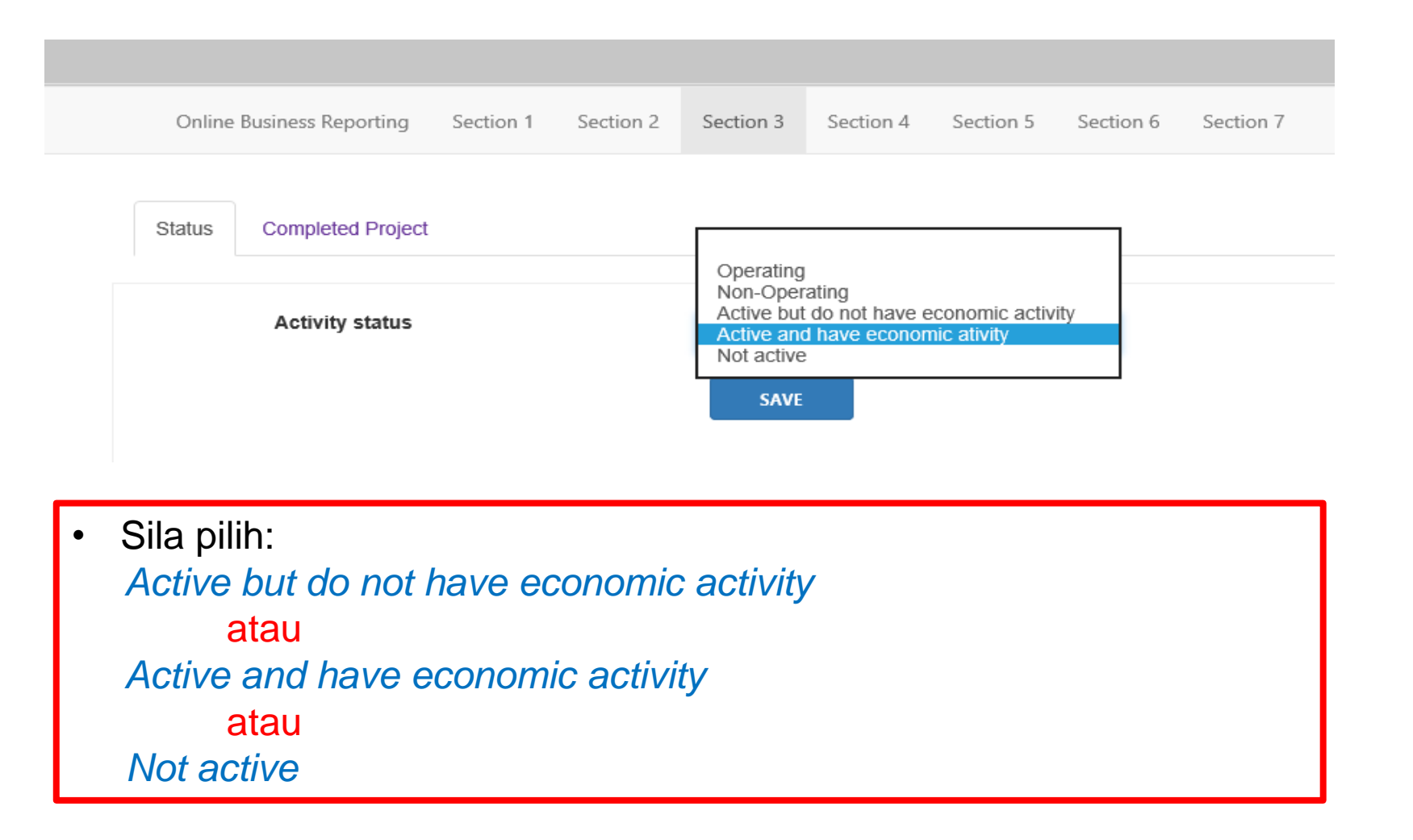

#### **Section 3 – Completed Project**

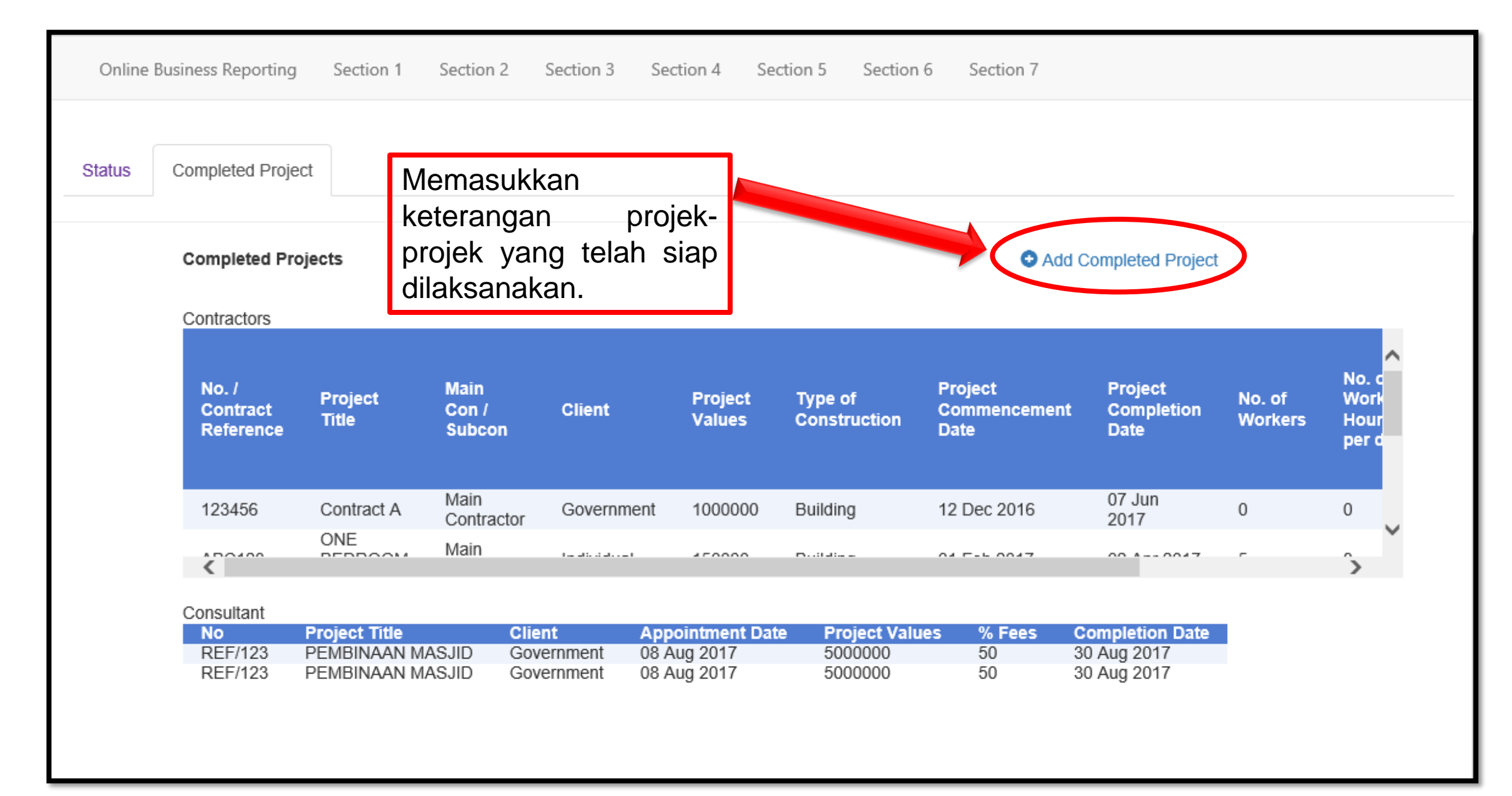

#### **Section 3 – Completed Project**

#### **Project Input**: **Total manhours**

*Total no. of workers* x *Total no. of working hours (in 1 day)* x *Total no. of working days (project period)*

**Completed Projects** 

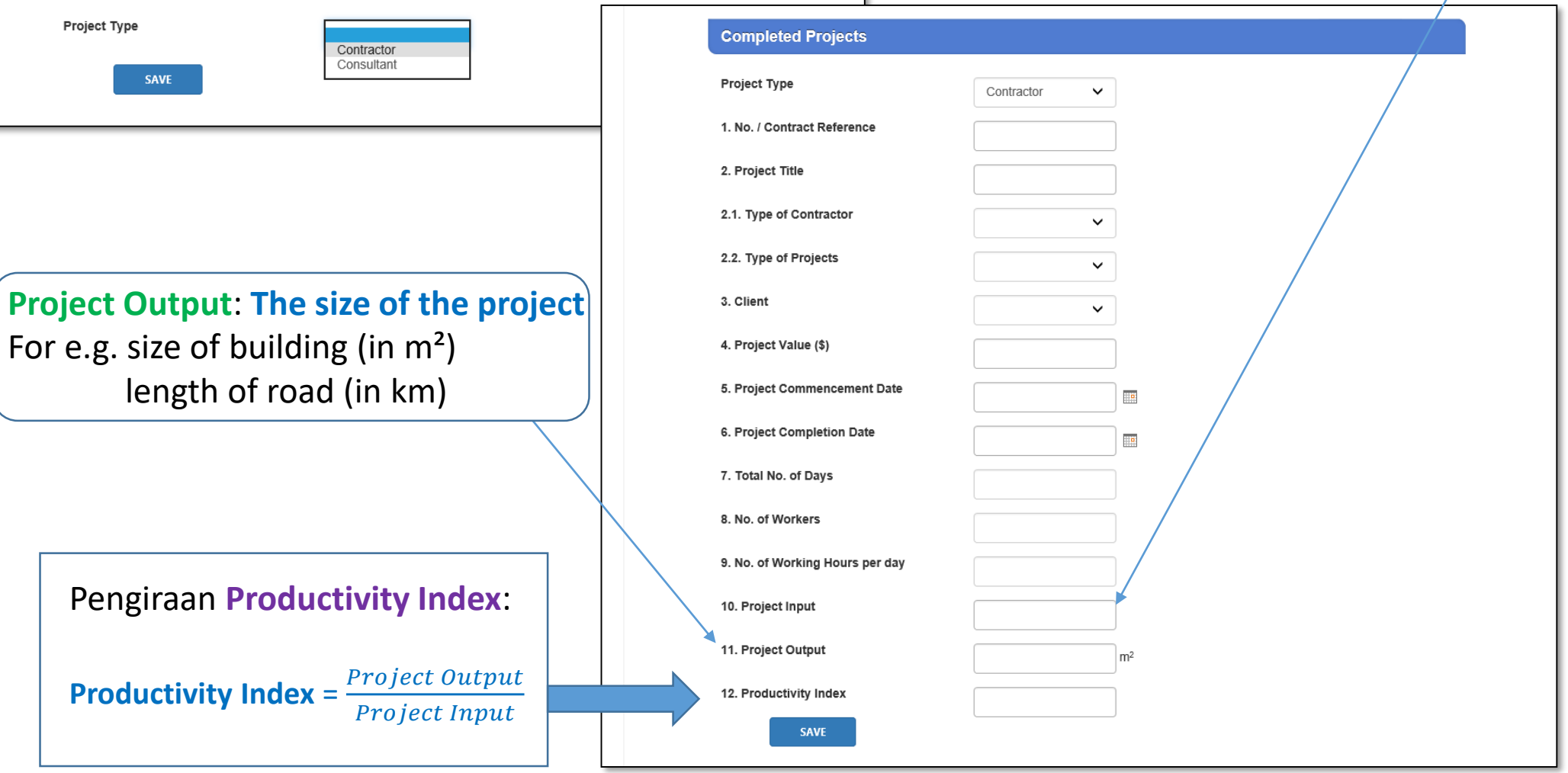

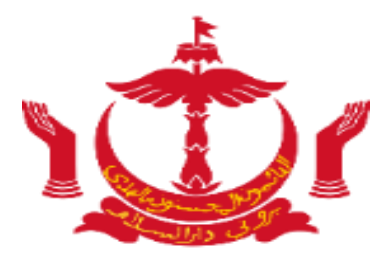

# **Section 4**

#### **Section 4 – Employment**

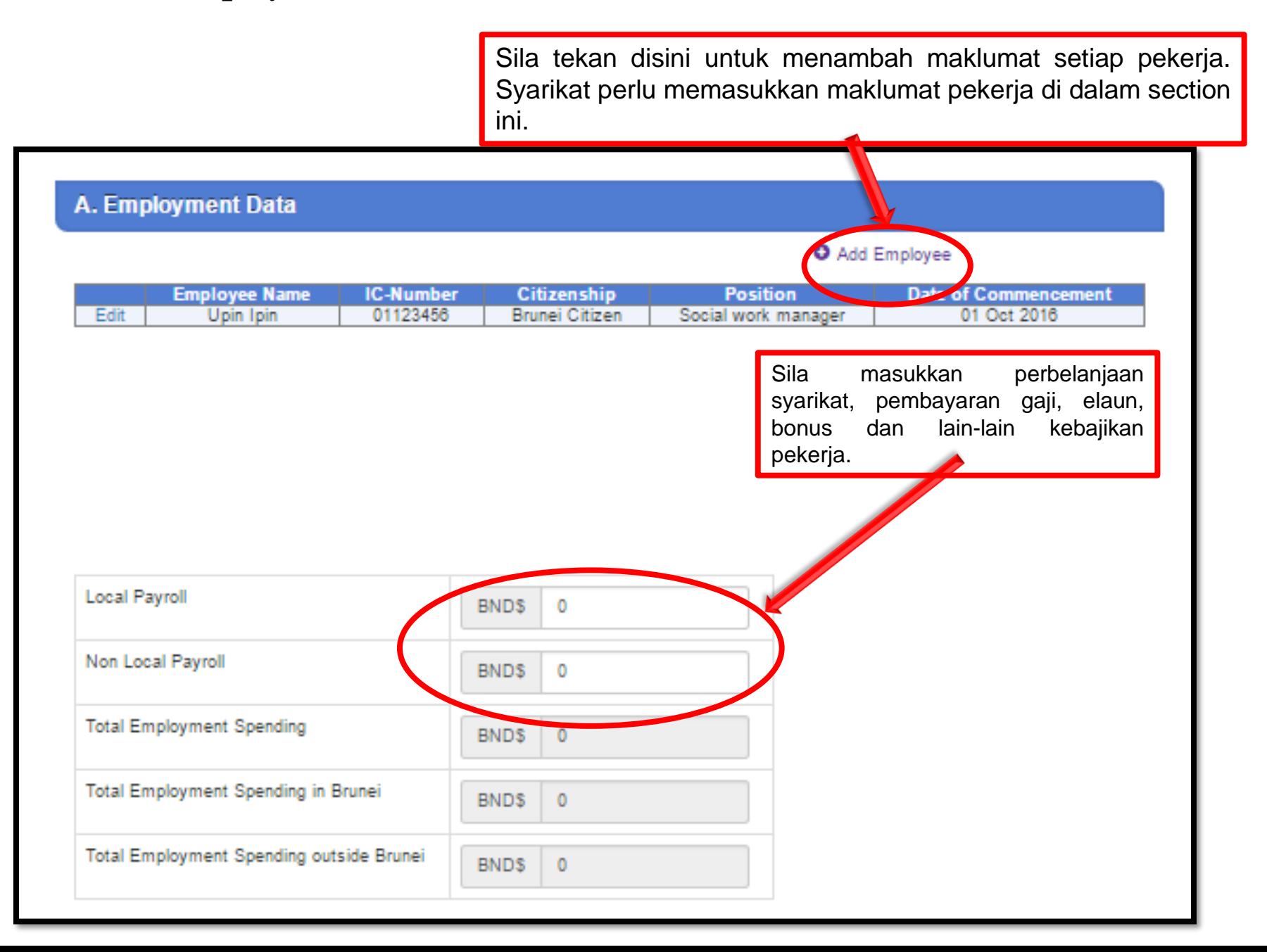

### **Section 4 – Employee Information**

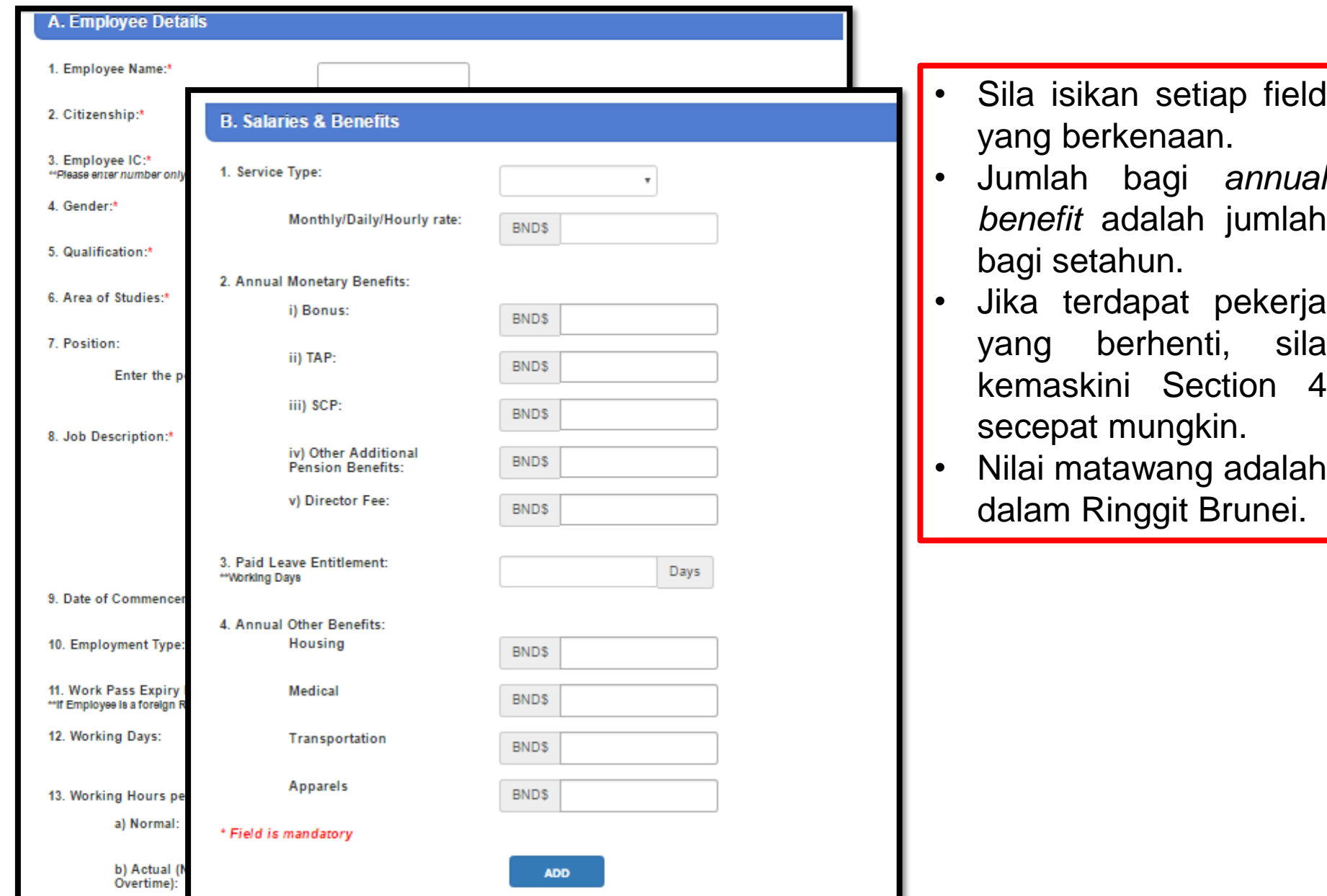

#### **Section 4 – Employee Information**

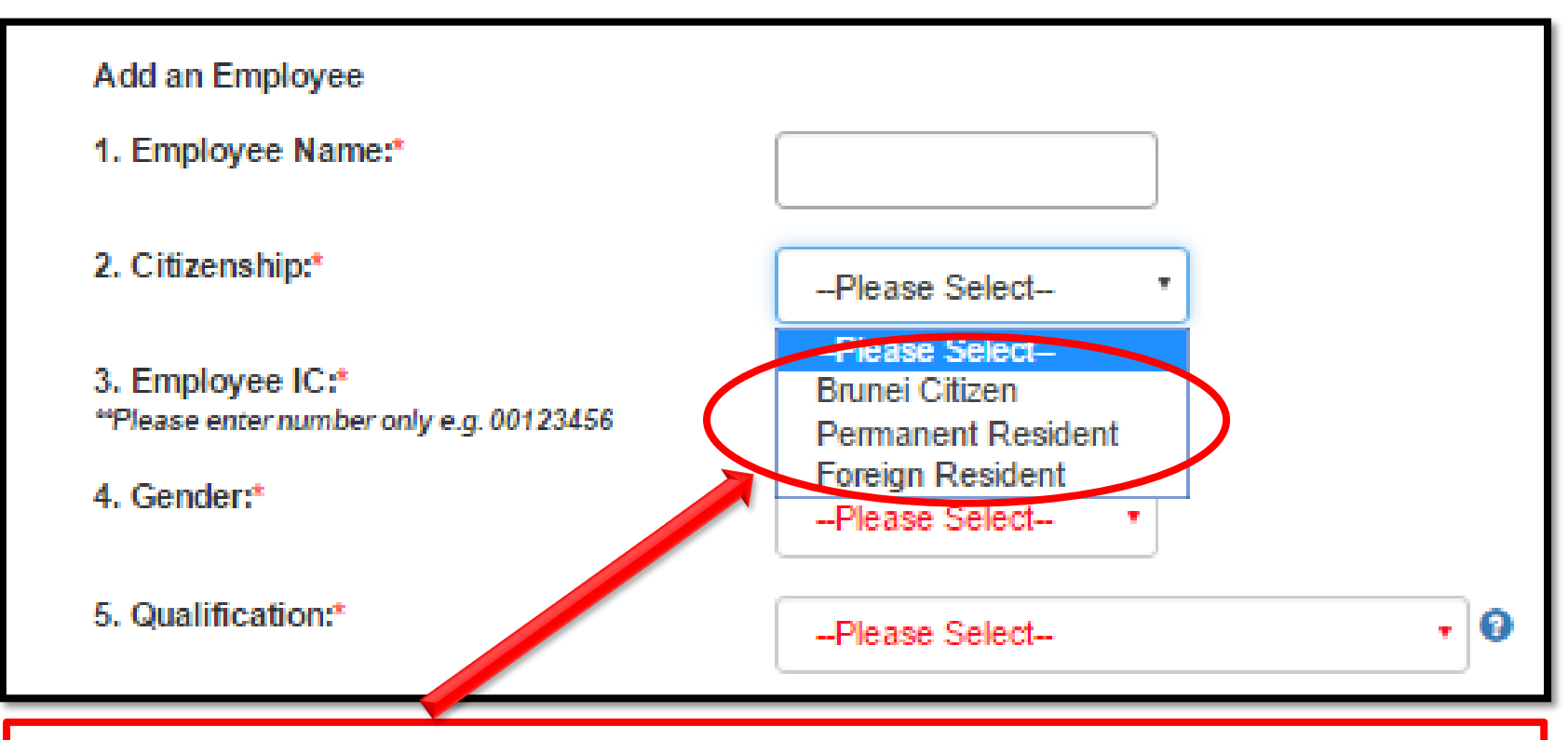

Pilih warganegara yang bersesuaian. (Memilih *Foreign Resident* akan mengeluarkan additional field.)

#### **Section 4 – Employee Information**

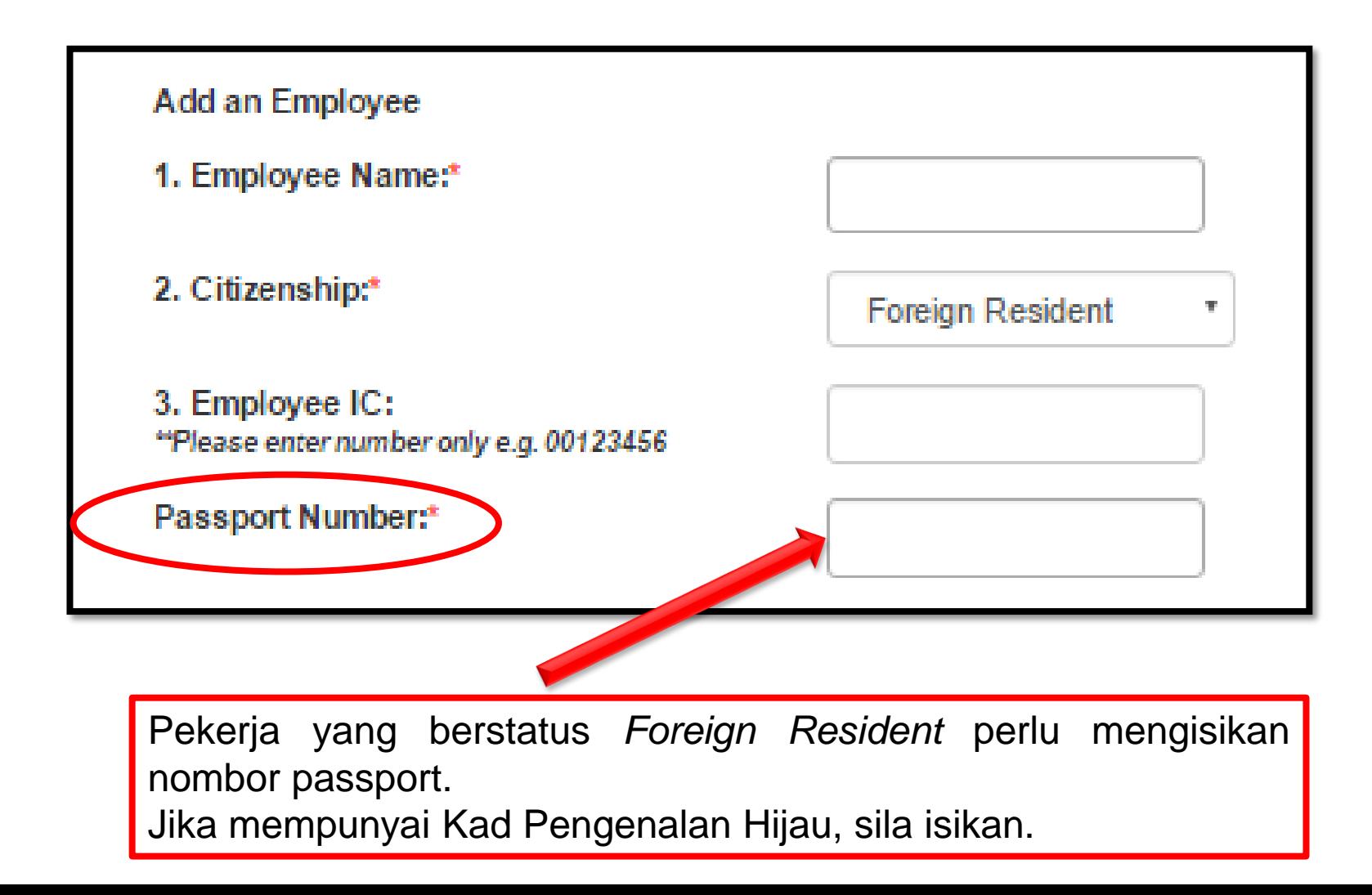

#### **Section 4 – Employee Qualifications**

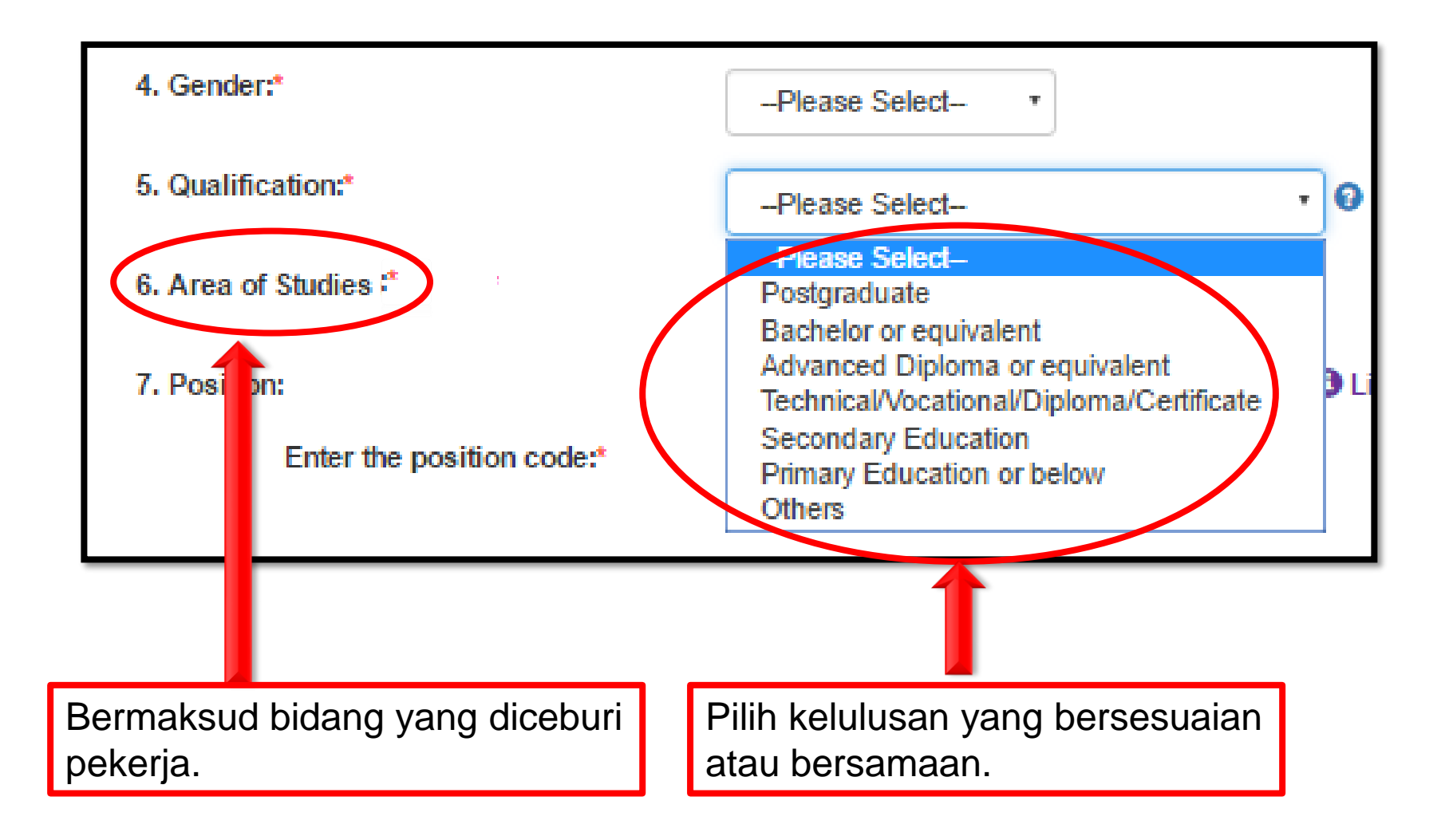

Sila masukkan kod *Brunei Darussalam Standard Occupation Classification* (BDSOC) yang betul untuk jawatan pekerja. Sila tekan butang senarai kod BDSOC untuk senarai jawatan.

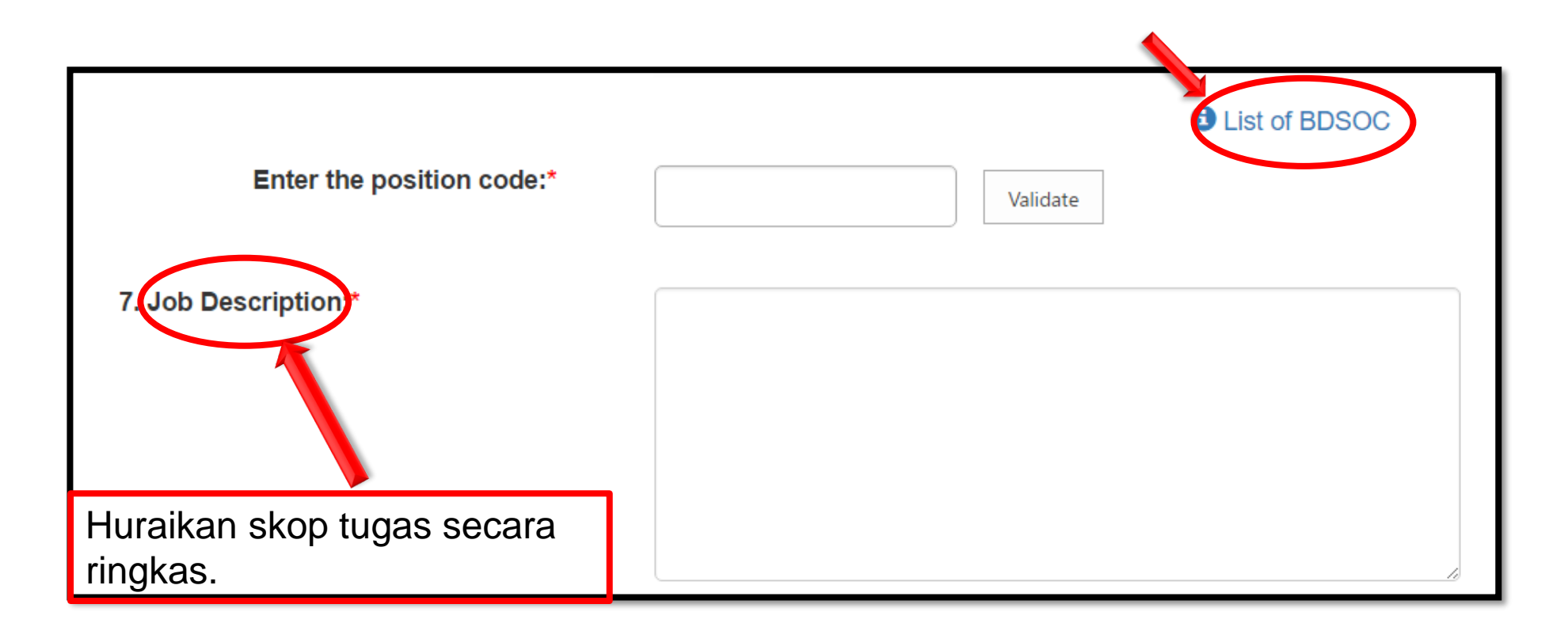

#### **Section 4 – Brunei Darussalam Standard Occupation Classification (BDSOC)**

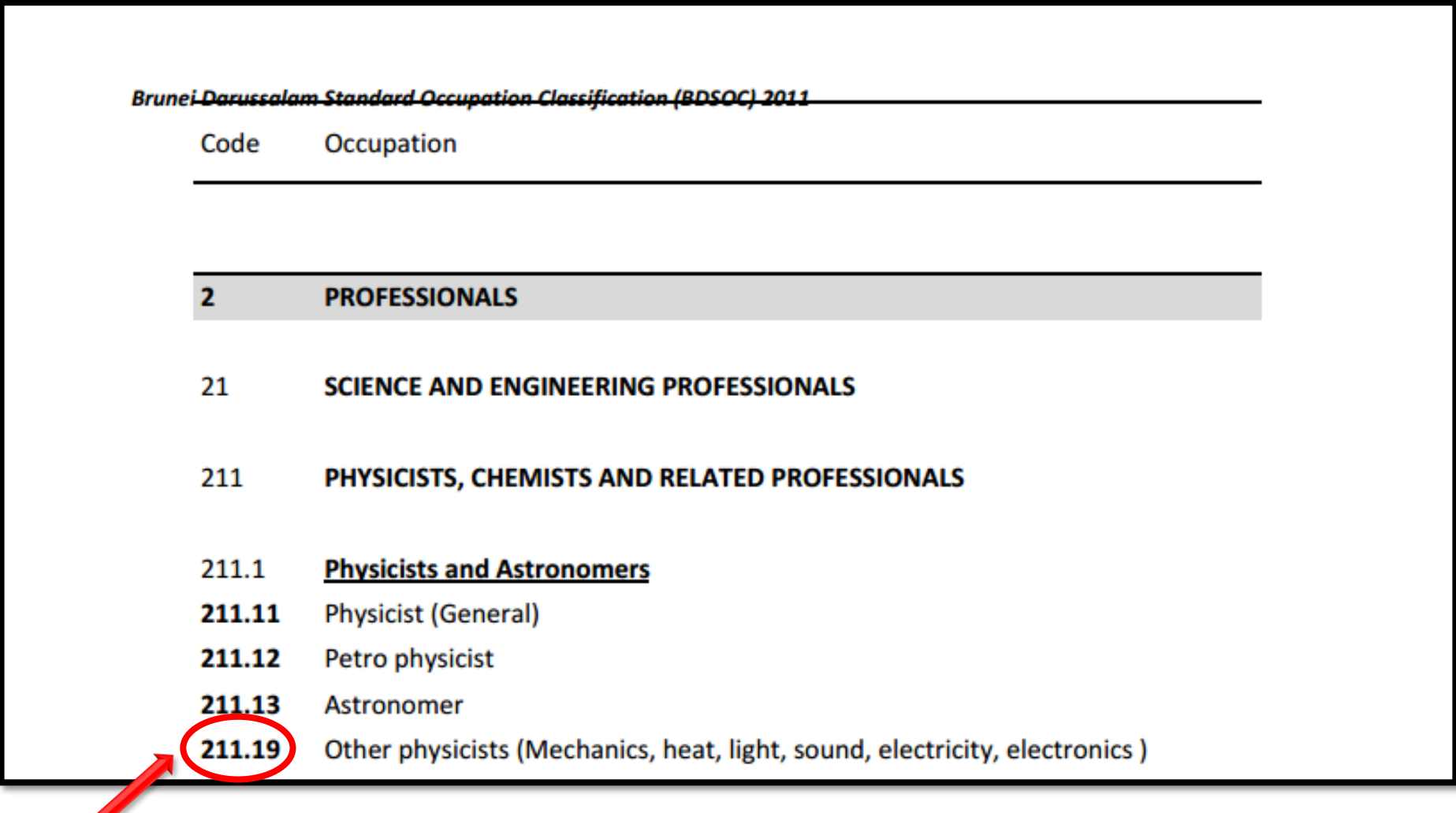

BDSOC code diisikan bagi jawatan yang disenaraikan.

#### **Section 4 – Employment Type**

#### **Section 4 Employee Information**

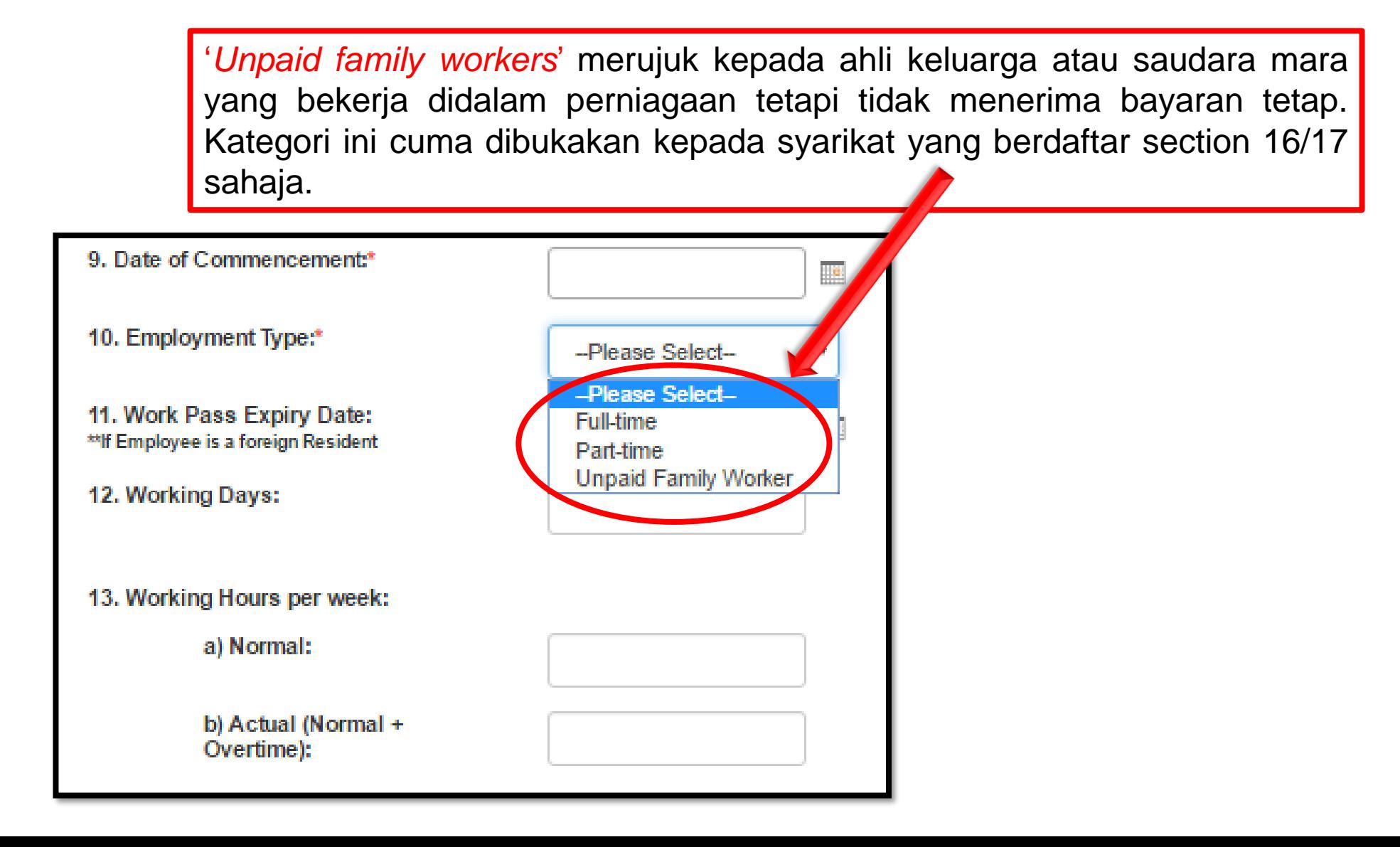

#### **Section 4 – Service Type**

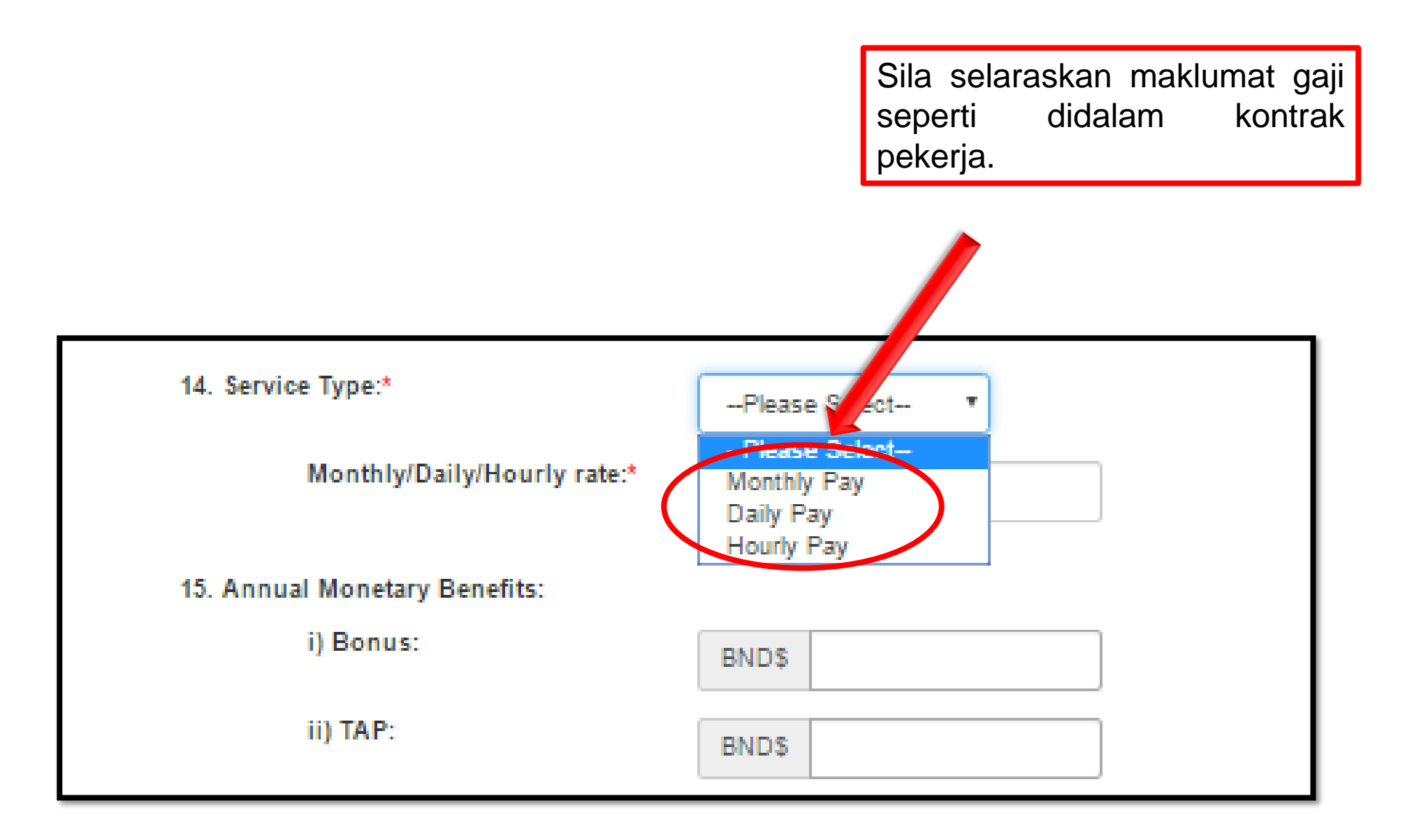

#### **Section 4 – Adding Employees**

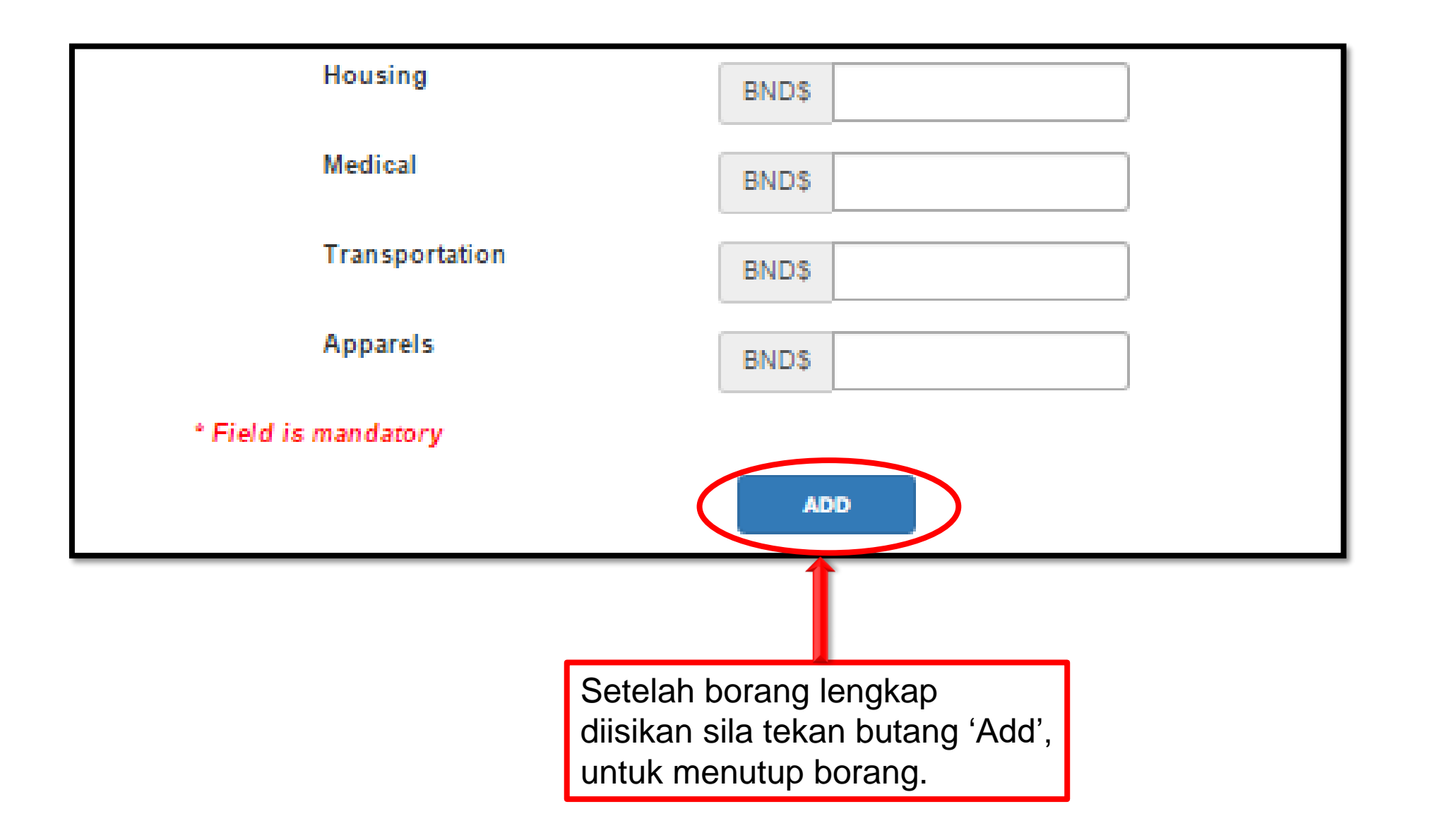

#### **Section 4 – Work Permit / Foreign Worker License**

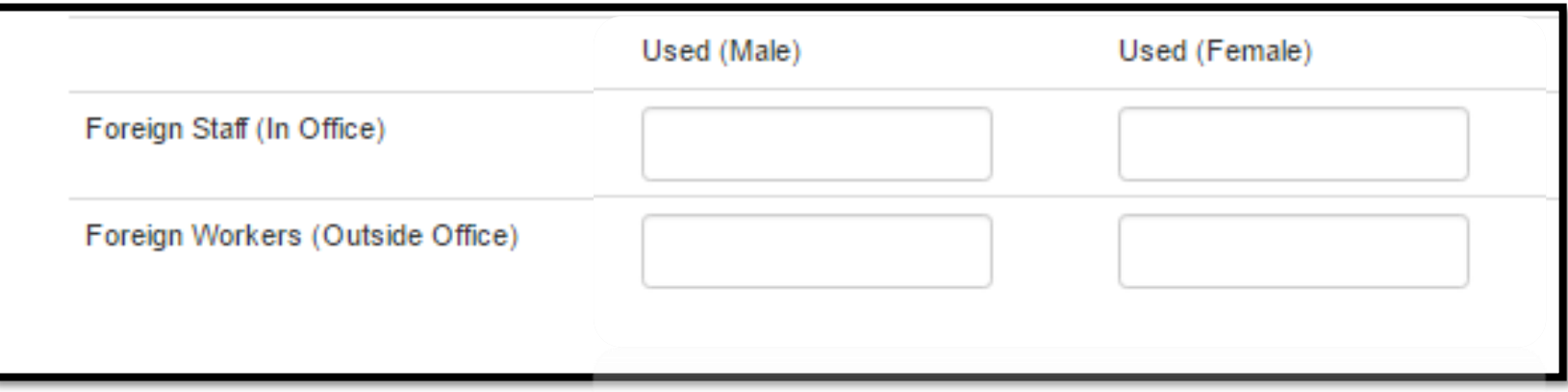

Untuk syarikat yang mempunyai Lesen Buruh (Work Permits/Foreign Worker License), sila nyatakan jumlah Foreign Staff (Office Based) dan Foreign Workers (Field Based) mengikut jantina.

#### **Section 4 – Monthly Employment Spending**

Nyatakan jumlah pekerja yang diambil bekerja dan jumlah pembayaran gaji bulanan untuk tahun ini hingga bulan terkini dalam nilai Ringgit Brunei.

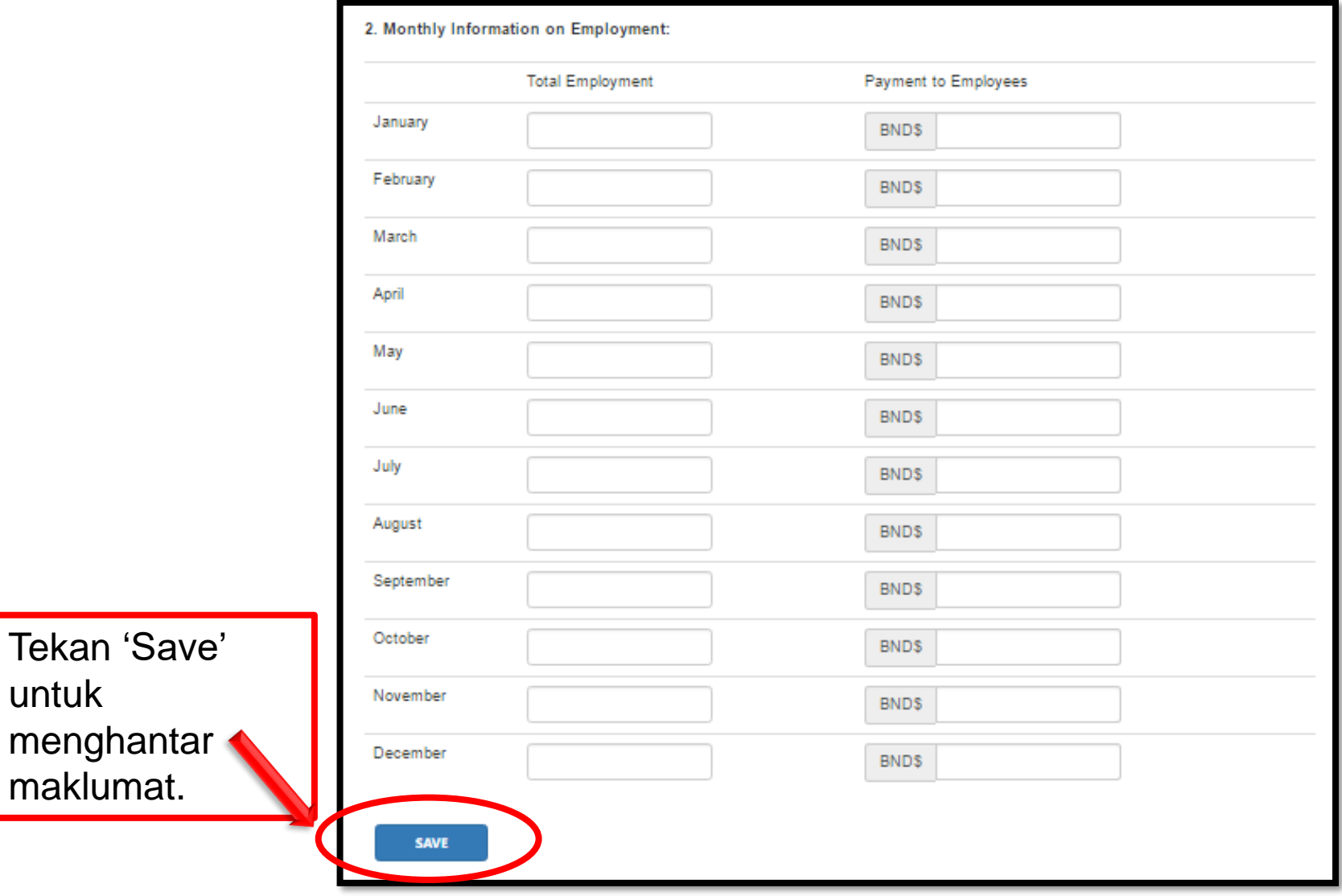

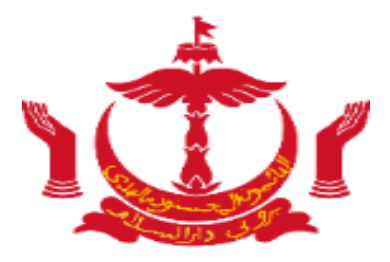

# **Section 5**

#### **Section 5 Goods & Services Spending**

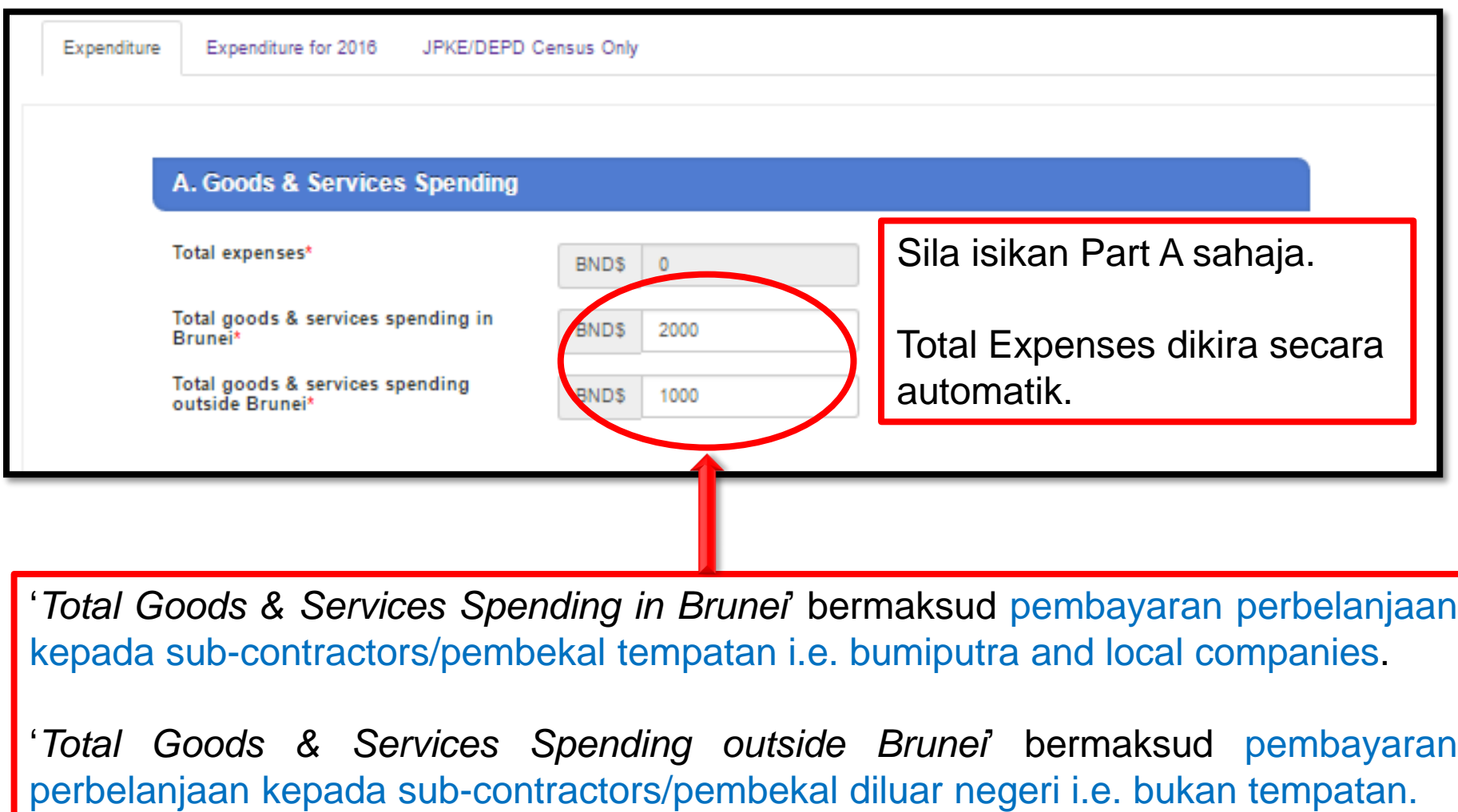

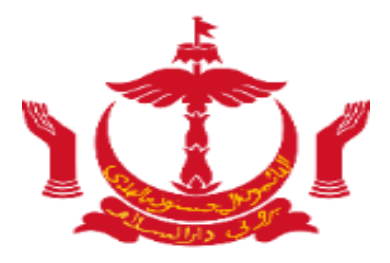

# **Section 6**

#### **Section 6 – Revenue**

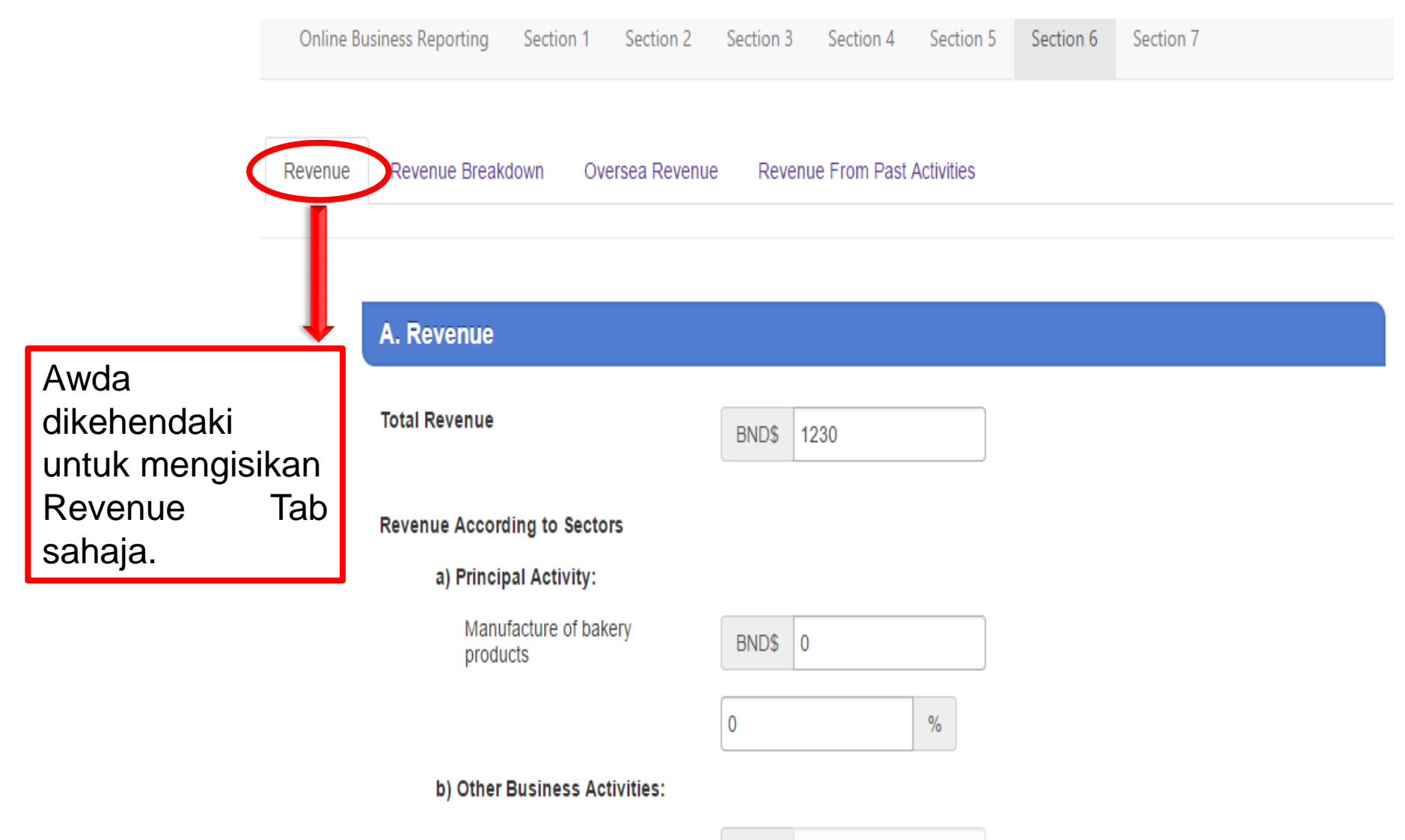

#### **Section 6 – Revenue**

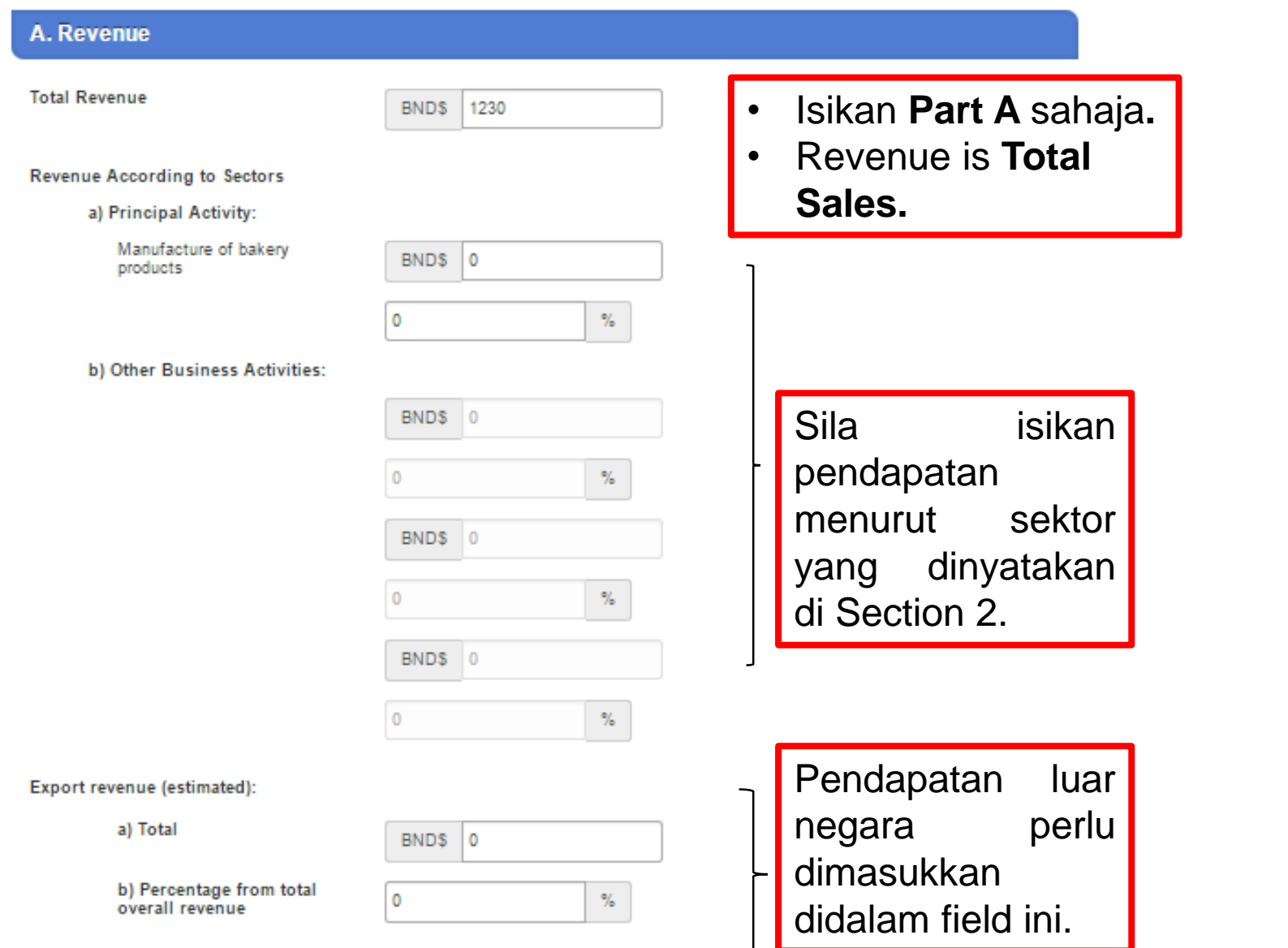

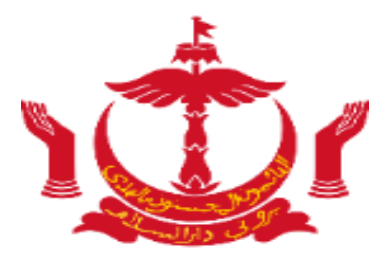

# **Section 7**

#### **Section 7 – For Foreign Direct Investment Recipients**

1. Principal Investors

□ Add/Update Investor

• Isikan **Section 7** jika syarikat mempunyai Foreign Direct Investment

#### 2. Statement of Changes in Equity / Head Office Account

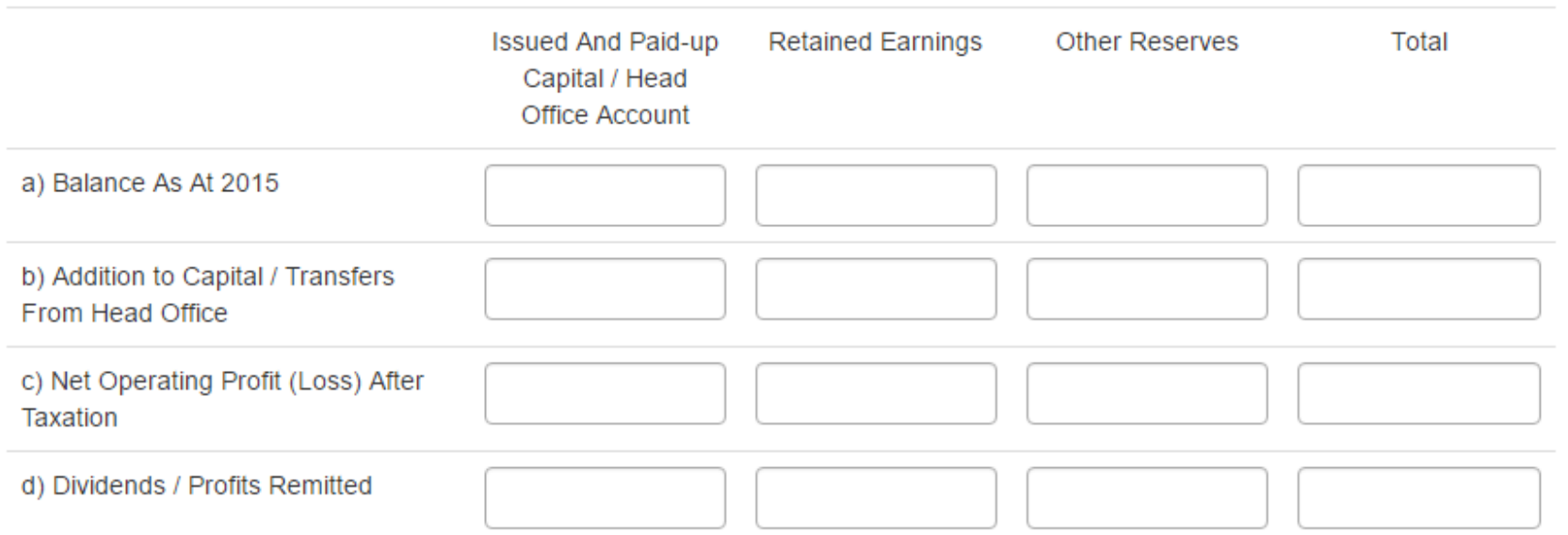

Junjung / Terima Kasih atas perhatian awda. *Thank you for your attention.*

### **Jika terdapat sebarang persoalan mengenainya, awda bolehlah berhubung dengan;**

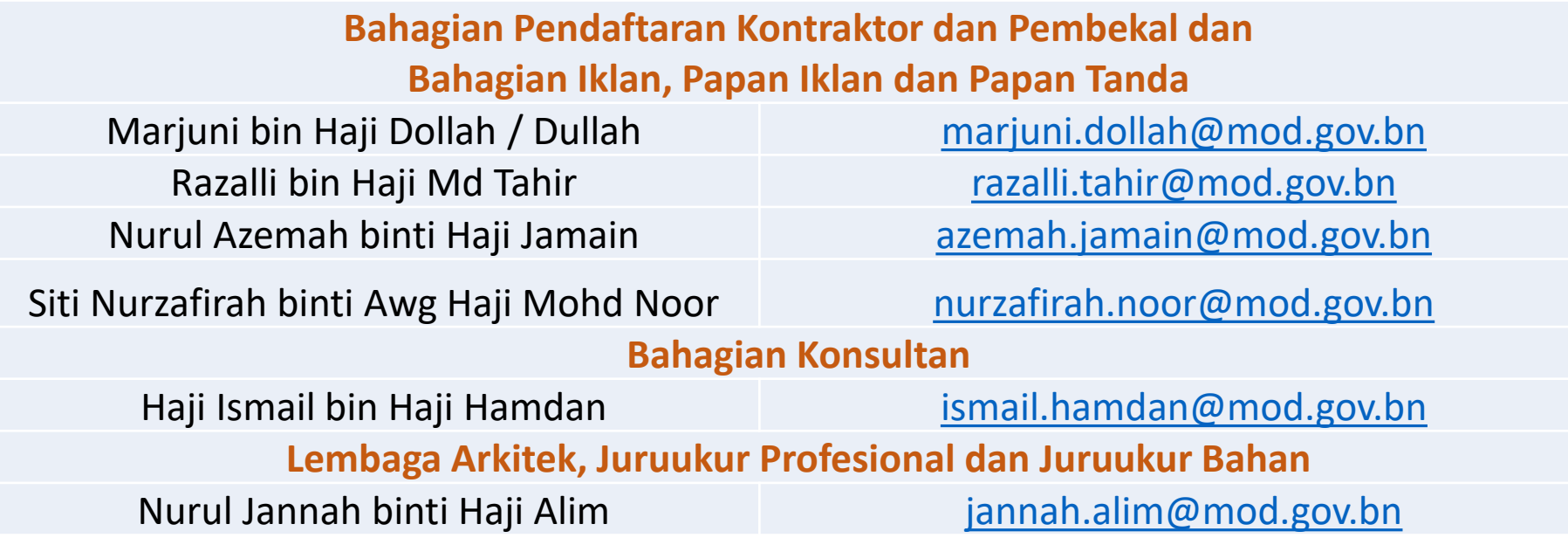

## **Hubungi kami:**

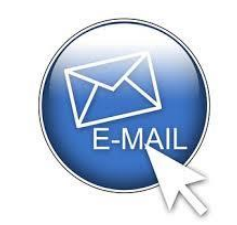

[ukpp.abci@mod.gov.bn](mailto:ukpp.abci@mod.gov.bn)

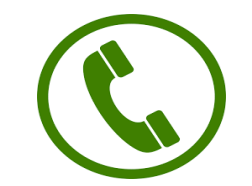

+673-2380429

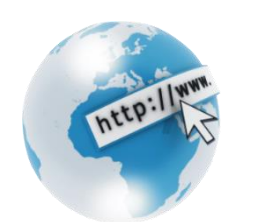

www.mod.gov.bn

#### **Owners or Directors without E-Darussalam**

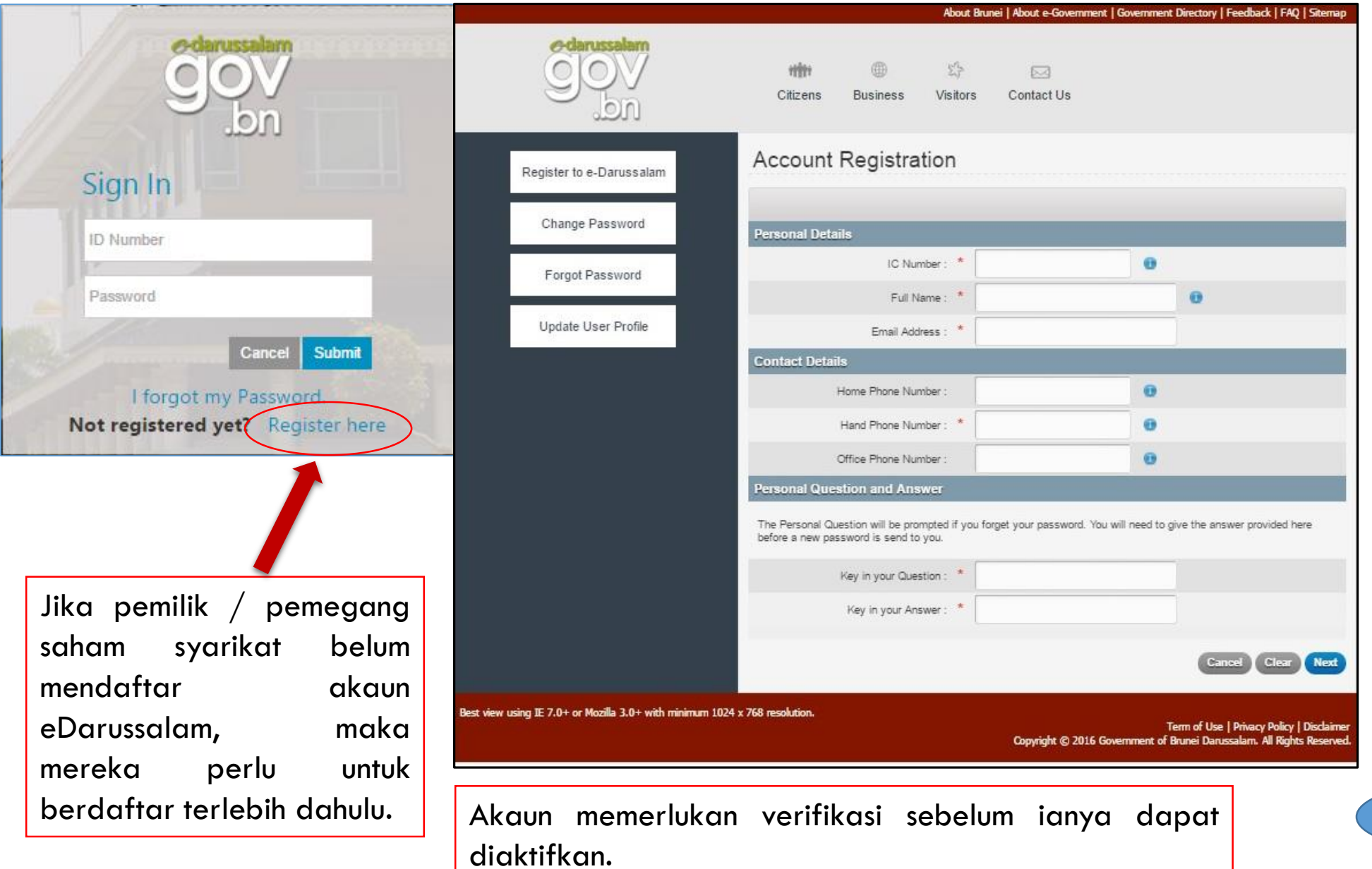

[Back](#page-5-0)

#### **E-Darussalam Account**

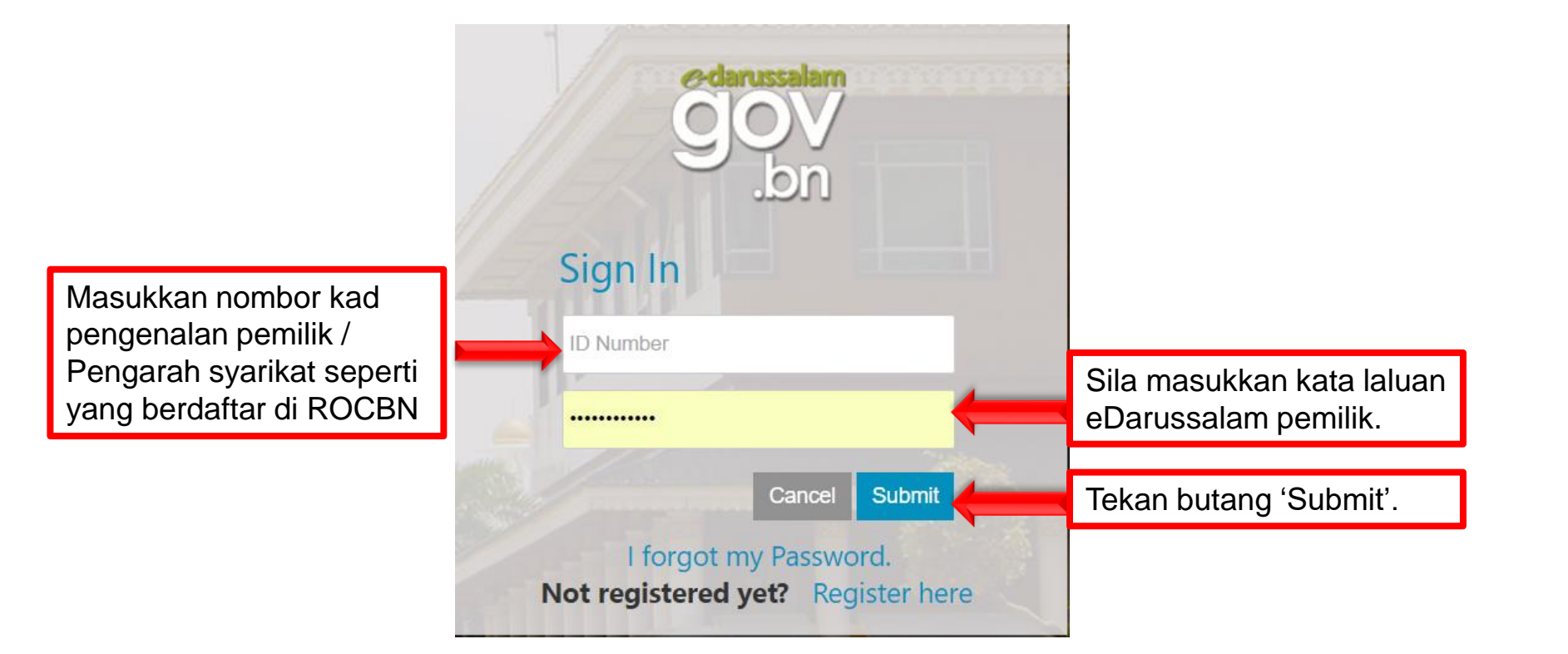

#### **Owners or Directors without E-Darussalam**

#### Lokasi untuk mengaktifkan akaun e-Darussalam awda?

- Land Transport Department Headquarters, Beribi
- Public Service Commission (Suruhanjaya Perkhidmatan Awam), 1st Floor
- Jobcentre Brunei, KM8 Jalan Perindustrian (Bekas Bangunan BINA) Unit Perancangan dan Dasar Tenaga Manusia, Energy and Industry (EIDPMO)
- Business Support Centre, Darussalam Enterprise (DARe).
- Business Facilitation Center, Ministry of Primary Resources and Tourism
- <span id="page-54-0"></span>• Department of Electrical Services Counters

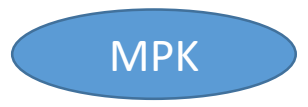

8/17/2017 Gmail - OBR Registration - successfully approved M Gmail **OBR Registration - successfully approved** 1 message Business <businesshelpdesk@dare.gov.bn> Tue, Aug 15, 2017 at 11:23 AM Reply-To: sp\_admin@egc.gov.bn To: Cc: eid.it@jpm.gov.bn Your OBR Registration, (ROC/ROBN Number: **Company Name:** have been successfully approved. Date of Approved: 15/08/2017 11:22:30 Kindly wait 1-3 working days for your data to be available in Online Business Reporting. \*\* Kindly note that this is an auto generated email, please do not reply to this email. If you need to contact us, please contact at OBR@jpm.gov.bn \*\* Privileged/Confidential information may be contained in this message. If you are neither the intended recipient and have received this message in error, please delete this message and notify the sender immediately. Strict Prohibition: This message if received in error, whether in part or in whole, should not be reviewed, retained, copied, reused, disclosed, distributed or used for any purpose whatsoever. Such unauthorised use may be unlawful and may contain material protected by the Official Secrets Act (Cap 153) of the Laws of Brunei Darussalam. Disclaimer DARe (Darussalam Enterprise) cannot accept responsibility for the accuracy or completeness of this email as it has been transmitted over a public network. If you suspect that the email may have been intercepted or amended, please call the sender. Any views expressed by an individual in this email do not necessarily reflect views of DARe. This communication is from DARe, a government statutory body, with its office at Design & Technology Building, Simpang 32-37, Kpg Anggerek Desa, Bandar Seri Begawan, Brunei Darussalam'